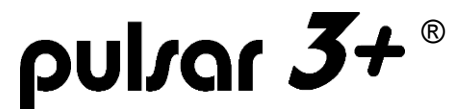

# **Instrukcja obsługi** (Firmware 3P26)

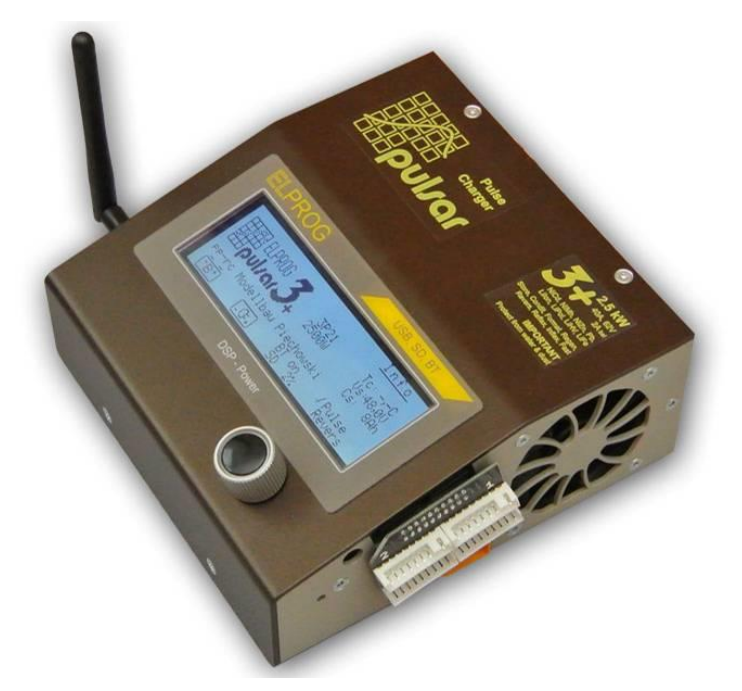

## **Opis urządzenia**

*Pulsar 3+* jest szybką, profesjonalną ładowarką akumulatorów ze zintegrowanym balanserem. W pełni synchroniczna, cyfrowa przetwornica, dzięki sterowaniu DSP (Digital Signal Procesor) pracuje z niespotykaną w tej klasie urządzeń precyzją i sprawnością, zapewniając moc **2,5kW** i prąd ładowania **40A.** Przy konstruowaniu tego urządzenia główny nacisk położono na moc, precyzję pracy oraz łatwość obsługi. Bezkompromisowa, rzadko stosowana w innych ładowarkach modelarskich, najnowsza technologia gwarantuje optymalną obsługę pakietów akumulatorowych. Praca impulsowa w trybie reflex zapobiega przy akumulatorach NiXX powstawaniu efektu pamięciowego, a w przypadku akumulatorów LiXX zmniejsza tendencję do "rozjeżdżania się napięć" (zdebalansowania się). Prawdziwy, impulsowy tryb pracy "Fastmod" dla akumulatorów typu LiXX i Pb może skrócić czas ich ładowania nawet o 30-40%. Zintegrowany balanser o dużej mocy, wyrównuje pakiety w bardzo krótkim czasie, sprawiając, że proces ładowania nie zostaje niepotrzebnie przedłużony, a napięcia na pojedynczych ogniwach są idealnie wyrównane. Nowatorskie rozwiązanie "*dzielonego balansera*" o prądzie **2A** na kanał (całkowitej mocy 100W) zdecydowanie upraszcza ładowanie pakietów połączonych szeregowo, czy pakietów z dwiema wtyczkami, wyrównując bardzo szybko i bardzo dokładnie ogniwa w pakiecie. Zwielokrotnione i jednocześnie działające różne algorytmy wykrywające stopień naładowania ogniw, limiter pojemności i załączony czujnik temperatury skutecznie chronią pakiety przed przeładowaniem i uszkodzeniem. Parametry procesów są cały czas dobrze widoczne na podświetlanym, graficznym wyświetlaczu, a intuicyjna obsługa, za pomocą jednego pokrętła z funkcją przycisku, ułatwia obsługę. Dwadzieścia zintegrowanych pamięci pozwala na szybkie wybieranie często powtarzanych procesów, co znacznie ułatwia i przyspiesza obsługę. Karta pamięci SD umożliwia rejestrację danych z wszystkich procesów, które mogą zostać dokładnie przeanalizowane programem Pulsar Graph na domowym PC lub notebooku, pozwalając na wczesne wykrycie powstających uszkodzeń. Porównanie zgromadzonych danych na wykresach pozwala prześledzić postęp starzenia się pakietów akumulatorowych. Aktualne dane z przeprowadzanego procesu są wysyłane na komputer PC przez USB lub system radiowej transmisji danych (WiFi/BT), który może też przesyłać dane do telefonu komórkowego. Kontrolując parametry akumulatorów zasilających ładowarka chroni je zarówno przed głębokim rozładowaniem, jak i przed przeładowaniem, zabezpieczając je tym samym przed uszkodzeniem. Osobny tryb zasilania z zasilacza sieciowego z limiterem mocy pozwala dostosować parametry pracy do konkretnego zasilacza. *Pulsar 3+* jest zabezpieczony przed odwrotnym podłączeniem (przebiegunowaniem) zarówno na wejściu, jak i na wyjściu. Jako jedna z niewielu ładowarek modelarskich, *Pulsar 3+* posiada układ nie pozwalający na wyładowanie elektryczne przy podłączaniu pakietów akumulatorowych o większych napięciach. Aktualizacja oprogramowania urządzenia jest możliwa poprzez Internet.

# **Spis treści**

### **Rozdział** Strona **Strona**

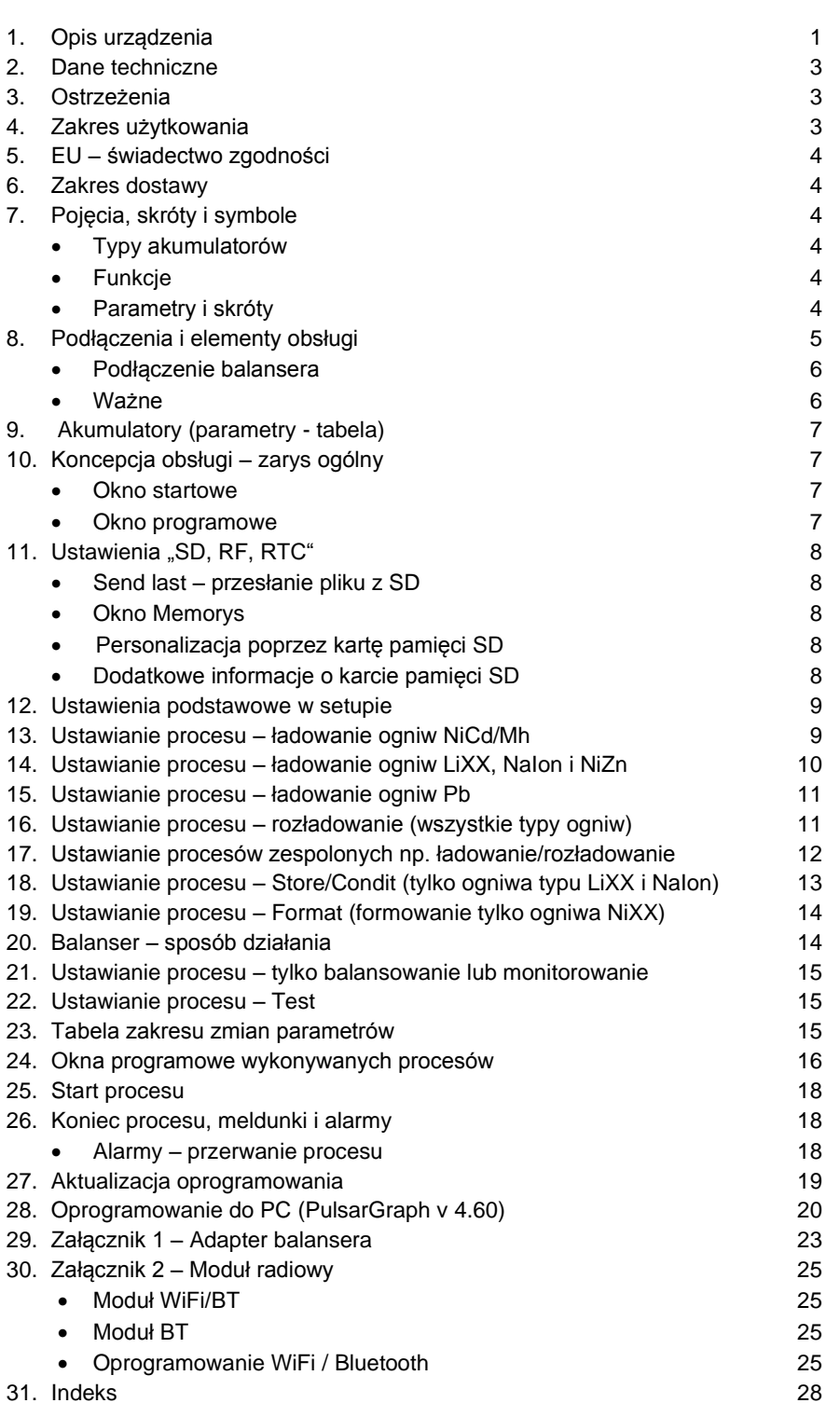

### **Dane techniczne**

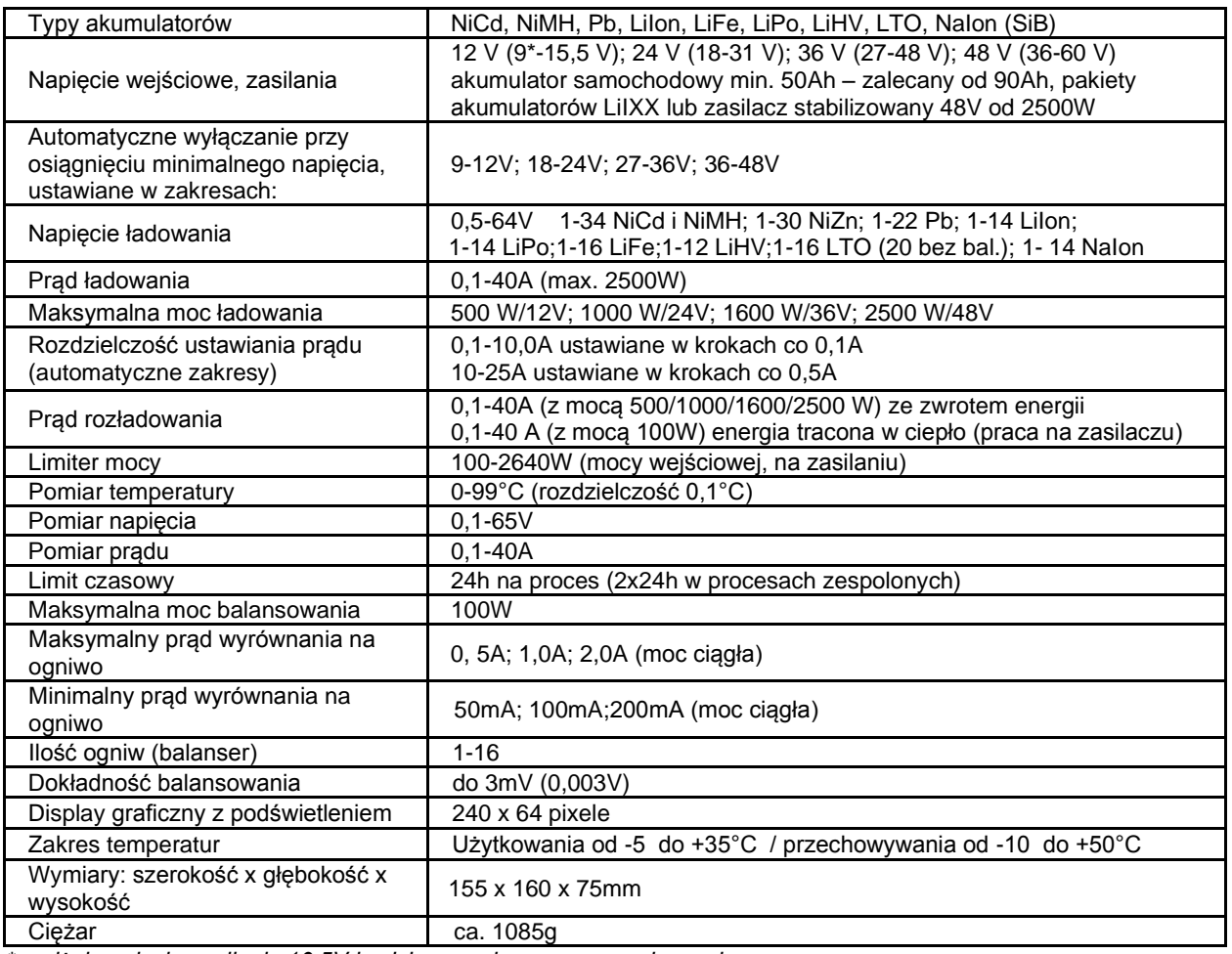

*\*poniżej napięcia zasilania 10,5V będzie ograniczana moc maksymalna*

## **Ostrzeżenia**

- **Nie ładować/rozładowywać akumulatorów poprzez wewnętrzną elektronikę (BMS) pakietu, również zasilanie ładowarki powinno być realizowane z pominięciem elektroniki pakietu** (możliwe uszkodzenia elektroniki pakietu czy ładowarki)**.**
- Przed uruchomieniem przeczytać instrukcję
- Nie dokonywać żadnych zmian lub modyfikacji urządzenia
- Zawsze zwracać uwagę na właściwą biegunowość podłączeń
- Chronić przed wilgocią i kurzem
- Praca przy zasilaniu z akumulatora samochodowego wyłącznie przy wyłączonym silniku
- Chronić przed zwarciami i odwrotną polaryzacją przy podłączaniu
- Podczas ładowania akumulatorów wbudowanych w urządzenia (np. nadajnik) zwracać uwagę na dopuszczalny prąd (np. w nadajnikach zwykle 0,8-1,5A)
- Nie wkładać żadnych przedmiotów w otwory wentylacyjne ładowarki
- Otwory wentylacyjne podczas użytkowania muszą być całkowicie odsłonięte
- Po zauważeniu jakichkolwiek nieprawidłowości w pracy urządzenia skontaktować się z serwisem
- Ładowarki używać wyłącznie pod stałą kontrolą
- Ładowarka i akumulatory podczas użytkowania zawsze powinny stać na niepalnym podłożu
- Nie włączać, gdy w pobliżu znajdują się osoby posiadające urządzenia podtrzymujące pracę narządów wrażliwe na pole magnetyczne (np. rozrusznik pracy serca)
- Przy zasilaniu ładowarki z akumulatora samochodowego należy liczyć się z możliwościa uszkodzenia akumulatora na skutek pobierania zbyt dużych prądów

### **Zakres użytkowania**

*Pulsar 3+* jest ładowarką ze zintegrowanym balanserem, przeznaczoną do ładowania, testowania i rozładowywania akumulatorów, stosowanych we wszystkich dziedzinach modelarstwa. Stosowanie ładowarki do innych celów może spowodować zagrożenie dla mienia i zdrowia, dlatego bezwzględnie zalecane jest użytkowanie jej zgodnie z przeznaczeniem.

## **EU – Świadectwo zgodności z normami**

*Pulsar 3+* jest wykonany zgodnie z ogólnymi normami bezpieczeństwa – a w szczególności spełnia normy dotyczące urządzeń do użytku domowego, takie jak PN-EN 55014-1:2017-06, PN-EN 55014-2:2015-06.

Urządzenie oznaczono znakiem: PL 35-105 Rzeszów

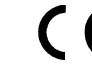

ELPROG Po zakończeniu eksploatacji oddać<br>
ul. Przemysłowa 11 **COV Rodu** do utylizacji sprzętu elektronicznego do utylizacji sprzętu elektronicznego!<br>E0009247W

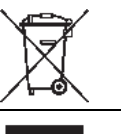

### **Zakres dostawy**

- 1. Ładowarka *Pulsar 3+*
- 2. Instrukcja obsługi
- 3. Karta pamięci SD (oprogramowanie do PC, instrukcje pliki PDF)
- 4. Kabel: USB, zasilania z akumulatora (żaby), ładowania XT-90/Gold 4mm żeński
- 5. Adapter balansera
- 6. Czujnik temperatury
- 7. Opcjonalnie antena WiFi/BT (tylko, gdy jest zainstalowany moduł WiFi/BT)

### **Pojęcia, skróty i symbole** (alfabetycznie)

#### **Typy akumulatorów:**

- *NiXX* = NiCd (niklowo-kadmowe), NiMH (niklowo-wodorkowe), NiZn (niklowo-cynkowe)
	- *LiXX* = LiPo (litowo-polimerowe), LiIon (litowo-jonowe), LiFe(LiFePO4), (litowo-fosforanowe),
	- LiHV (LiPo wysokonapięciowe), LTO (litowo-tytanowe), NaIon (sodowo-jonowe)
- *Pb* = akumulator ołowiowy (także ołowiowo-żelowy)

#### **Funkcje:**

- *Charge* = ładowanie
- *Disch.* = rozładowanie
- *Ch.Dis* = ładowanie, a potem rozładowanie (proces podwójny)
- *Dis.Ch.* = rozładowanie, a potem ładowanie (proces podwójny)
- *Format* = specjalny program formowania i regeneracji pakietów NiXX
- *Store* = specjalny program przygotowujący pakiety LiXX do dłuższego przechowywania
- *Condit.* = ładowanie/rozładowanie (określenie pojemności pakietu) i przygotowanie do przechowywania (Store)
- *Test* = specjalny program testujący pakiety z pomiarem Ri rezystancji wewnętrznej poszczególnych ogniw
- *Balance* = wyrównywanie napięć ogniw w pakiecie

*Monitor* = monitorowanie napięć ogniw w pakiecie

#### **Parametry i skróty:**

**↑** = wskaźnik tendencji zmiany napięcia; wyświetlony w głównym oknie powyżej "V" (Volt) podczas ładowania i rozładowania, w oknie balansera jest to wskaźnik ogniwa z najwyższym napięciem

**↓** = wskaźnik tendencji zmiany napięcia; wyświetlone w głównym oknie powyżej "V" (Volt) podczas ładowania i rozładowania, w oknie balansera jest to wskaźnik ogniwa z najniższym napięciem

**Δ (przy NiCd/Mh)** = wartość *Delta-Peak*; rozpoznanie naładowania akumulatorów NiXX

**Δ (przy LiXX)** = różnica napięć ogniw w pakiecie LiXX

*-,- Ah* = ustawienie limitera pojemności

*!* = wykrzyknik wskazuje zmienioną, w stosunku do ustawień fabrycznych, wartość parametru (np. zmienioną wartość napięcia końcowego ładowania)

*Ah/c* = wyrównana pojemność na ogniwo (w oknie balansera)

*Auto* = automatyczna redukcja prądu rozładowania; prąd po osiągnięciu napięcia rozładowania pakietu zostaje wielokrotnie zredukowany, w celu uzyskania głębszego rozładowania bez przekroczenia ustawionego progu napięcia *B:* = aktualna moc balansera

*B* = *{Balance}* wyświetlane naprzemiennie z "V", dodatkowe balansowanie, jeżeli po naładowaniu pakiet nie został wystarczająco wyrównany

*Beep* = sygnał akustyczny

*BT* = opcjonalna komunikacja bezprzewodowa

*C* = *{Capacity}* naładowana lub rozładowana pojemność

*c* = *{Charging rate}* stosunek prądu ładowania/rozładowania do pojemności pakietu (tylko jak jest ustawiony Limiter pojemności)

**Config (0-9) = Zapis/odczyt danych konfiguracji i pamięci (SETUP i M1-20) na karcie SD** 

*Contr.* = ustawienie kontrastu wyświetlacza

*Cs* = *{Capacity supply}* pokazuje ilość energii pobranej "Cs-" lub oddanej "Cs+" (przy praczy ze zwrotem energii) ze źródła zasilania. Wartość Cs może być zresetowana ręcznie lub automatycznie (po zmianie daty), sposób zerowania można zmienić w menu "SD, RF, RTC". Zerowanie wartości Cs można wykonać, naciskając gałkę przez długi czas na ekranie startowym.

*E* = {*End*} wyświetlane naprzemiennie z "V", gdy pod koniec procesu nastąpiła już redukcja prądu *Fast* = Fastmod – funkcja szybkiego ładowania ogniw LiXX i NiZn

*Format* = specjalny program formowania pakietów NiCd/Mh

*I* = *{Inflex}* wyświetlany po rozpoznaniu punktu *inflex* pod koniec ładowania pakietów NiCd/Mh ("I" wyświetlane jest naprzemiennie z "V")

*Ib* = maksymalny prąd balansowania kanału (0 = tylko pomiar napięć na ogniwach bez aktywnego balansowania)

*Inflex* = sposób wczesnego rozpoznawania naładowania pakietów NiXX

*Invers* = przełącza pomiędzy negatywowym i pozytywowym wyświetlaniem danych na wyświetlaczu

*Last proc.* = dane ostatniego procesu

*Light* = jasność wyświetlacza

*mΩ/c* = rezystancja wewnętrzna pojedynczego ogniwa w mili Ω

*M* = *{Memory}* numer miejsca pamięci

*P* = *{Pulse}* wyświetlane naprzemiennie z "V" (Volt) podczas ładowania w trybie *Fast*; sygnalizuje przejście w tryb pracy przerywanej pod koniec ładowania

P rev = maksymalna moc rozładowania ze zwrotem energii "Revers" (ważne przy stosowaniu z odpowiednimi zasilaczami dwukierunkowymi lub dodatkowym obciążeniem zasilacza)

*Pause* = przerwa w sekundach pomiędzy procesami (np. przy ładowaniu/rozładowaniu)

*Power* = moc zasilania; ustawienie jej pozwala na ograniczenie mocy wejściowej (np. przy słabszych zasilaczach sieciowych lub mniejszych akumulatorach zasilających)

*Pulse* = tryb pracy impulsowej (należy wyłączyć, gdy zasilacz sieciowy jest zasilany z agregatu prądotwórczego reagującego negatywnie na wahania poboru mocy)

*R* = *{Revers}* wyświetlane naprzemiennie z "V" (Volt) podczas rozładowania ze zwrotem energii; sygnalizuje redukcję prądu po przekroczeniu napięcia akumulatora zasilającego *V rev*

*Reflex* = praca impulsowa z impulsem rozładowawczym. Zalecana dla wszystkich typów akumulatorów!

*Regen.* = funkcja regeneracji, załączana przy trybie formowania pakietów NiXX

*Rep.\*99* = *{Repeat}* ilość powtórzeń procesów podwójnych (rozładowanie/ładowanie lub format)

*Revers* = rozładowanie ze zwrotem energii do akumulatora zasilającego (pozwala na większą moc rozładowania) *RF*= *{radio frequency}* komunikacja przez BT lub WiFi

*Ri* = oporność wewnętrzna pakietu lub ogniwa

*RTC* = *{Real-Time Clock}* zegar czasu rzeczywistego (potrzebny do rejestracji danych na karcie pamięci)

*SD* = *{Secure Digital Memory Card}* – karta pamięci

*Store* = program ładowania lub rozładowania pakietów do poziomu napięcia przechowywania (LiXX)

*Sup*. (supply) = wybrany sposób zasilania ; AUTO, LiIon, LiPo, LiFe (wybór w SETUP)

*Tc* = *{Temp. cell}* temperatura pakietu mierzona dołączonym do ładowarki czujnikiem temperatury

*Ti* = *{Temp. internal}* temperatura wewnętrzna ładowarki

*T off* = maksymalna temperatura, przy której proces zostaje przerwany

*T on* = temperatura, poniżej której proces wystartuje (inaczej – ładowarka czeka aż pakiet wystygnie)

*WiFi* = opcjonalna komunikacja bezprzewodowa

*V/c* = *{V/cell}* napięcie pojedynczego ogniwa lub pakietu – przeliczone na pojedyncze ogniwo

*Vc* = *{Vcharge}* napięcie końcowe ładowania (może być indywidualnie modyfikowane)

*Vd* = *{Vdischarge}* napięcie końcowe rozładowania (może być indywidualnie modyfikowane)

*Ve* = *{Vend}* dla LiXX - napięcie przechowywania - *Store*, dla Pb – napięcie doładowania małym prądem

**Voff** = minimalne napięcie akumulatora zasilającego, przy którym proces zostanie przerwany (alarm – zapobiega głębokiemu rozładowaniu)

*Vs* = *{Vsupply}* napięcie zasilania (akumulator lub zasilacz)

*Vrev* = *{Vrevers}* maksymalne napięcie akumulatora zasilającego, przekroczenie spowoduje redukcję prądu rozładowania ze zwrotem (zabezpieczenie akumulatora zasilającego)

## **Podłączenia i elementy obsługi**

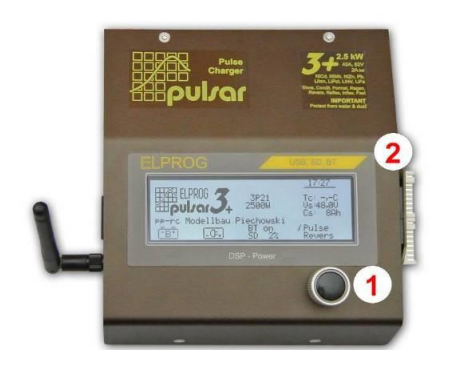

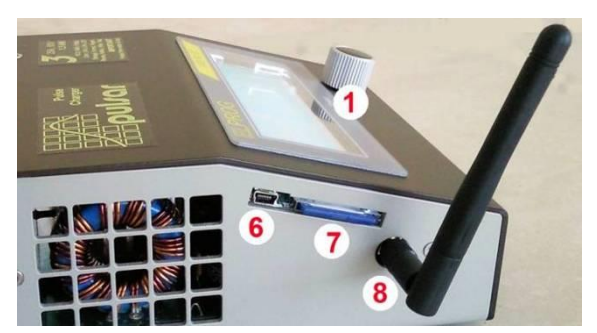

#### **Widok z przodu**

- 1. Gałka z funkcją przycisku
- 2. Gniazdo balansera z adapterem

#### **Lewa strona**

- 1. Gałka z funkcją przycisku
- 6. Gniazdo USB
- 7. Karta pamięci SD
- 8. Antena WiFi/BT (opcjonalnie)

**UWAGA – antenę demontować do transportu**

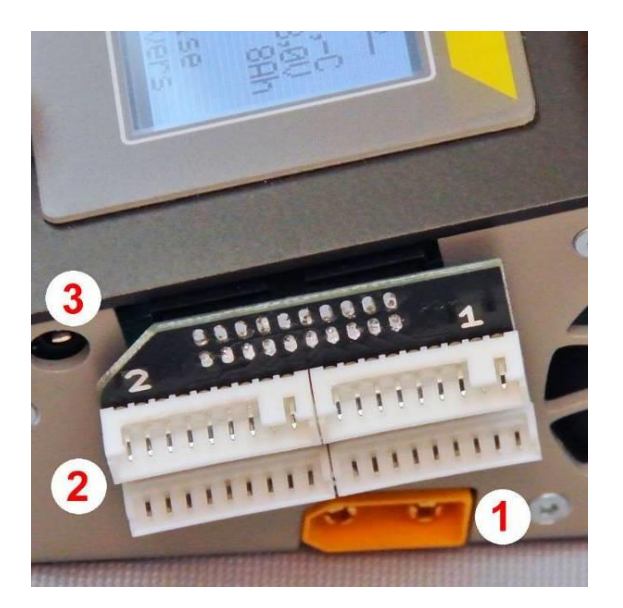

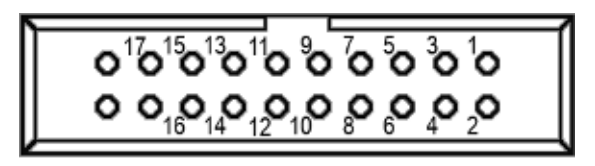

#### **Prawa strona**

- 1. Wyjścia ładowania XT-90
- 2. Adapter balansera<br>3. Gniazdo czujnika t
- 3. Gniazdo czujnika temperatury

*Wtyczka balansowania pakietu musi być połączona do gniazda 1* (minusowym kablem od prawej strony gniazda 1, *przeważnie czarna żyła*, wspólna z minusowym, czarnym kablem prądowym). Jeżeli pakiet ma dwie wtyczki albo są ładowane dwa pakiety połączone szeregowo to:

*Druga wtyczka balansowania pakietu musi być podłączona do gniazda 2* (minusowym kablem od prawej strony gniazda 2, *przeważnie czarna żyła.* Dodatnia żyła wtyczki (po lewej), przeważnie czerwona – jest połączona z plusowym, czerwonym kablem prądowym)

Gniazdo 20 pin balansera w *Pulsarze 3*+

*UWAGA! Nie podłączać bezpośrednio pakietów, których wtyk nie jest specjalnie przygotowany do podłączenia z ładowarką Pulsar 3+ !*

#### **Podłączenie balansera**

**Podłączenia poszczególnych pinów:**  $1 = -$  ogniwo  $1$ ;  $2 = +$  ogniwo  $1$ ;  $3 = +$  ogniwo 2;  $4 = +$  ogniwo 3;  $5 = +$  ogniwo 4; **6** = + ogniwo 5; **7** = + ogniwo 6; **8** = + ogniwo 7; **9** = + ogniwo 8; **10** = + ogniwo 9; **11** = + ogniwo 10; **12** = + ogniwo 11; **13** = + ogniwo 12; **14** = + ogniwo 13; **15** = + ogniwo 14; **16** = + ogniwo 15; **17** = + ogniwo 16;

**18** = – ogniwo 9 (**minus pierwszego ogniwa drugiej części balansera**). Dodatkowo na pinach **19** i **20** jest możliwe podłączenie cz. temperatury (NTC 10kΩ). Do podłączenia wtyków balansera w pakietach zalecamy stosowanie naszego adaptera. Przy bezpośrednim łączeniu pakietów z gniazdem 20 pin Pulsara 3+ należy połączyć pin 18 z pinem 9 ('+' 8 ogniwa z '–' 9). Szczegóły podłączeń znajdują się w załączniku 1 na stronie 22 tej instrukcji.

#### **Ważne!**

- Wszystkie pakiety akumulatorów wyposażone w złącze do balansowania należy najpierw podłączać do adaptera balansera (**2**), a dopiero potem kablami do ładowania (**1**). W ten sposób zawsze zostanie rozpoznana właściwa ilość ogniw w pakiecie.
- Należy używać kabli do ładowania tylko z pewnymi połączeniami i wtykami oraz dopasowanymi do prądów przekrojami żyły. Zalecamy stosowanie wysokoprądowych kabli z izolacją silikonową o przekroju **4 mm²** dla prądów do **25A** i **6 mm²** dla prądów powyżej 25A. Kable do ładowania powinny być możliwie krótkie.
- Przy pakietach z jedną wtyczką balansera należy najpierw podłączać wtyczkę z gniazdem **1** adaptera, a dopiero potem podłączać kable ładowania do ładowarki. Odłączanie wykonujemy w odwrotnej kolejności.
- Przy pakietach z dwiema wtyczkami balansera należy najpierw podłączać pierwszą wtyczkę z gniazdem **1**, drugą z gniazdem **2**, a dopiero potem podłączać kable ładowania do ładowarki. Odłączanie wykonujemy w odwrotnej kolejności.
- Ze względów bezpieczeństwa zaleca się kontrolę temperatury pakietu dołączonym czujnikiem temperatury.
- Po podłączeniu pakietu do ładowarki należy ZAWSZE świadomie kontrolować i potwierdzać rozpoznaną ilość ogniw. Nieprawidłowo zadana ilość ogniw w pakiecie może doprowadzić do uszkodzenia pakietu i przyczynić się do powstania innych szkód materialnych. **Dla pakietów Li-XX bez podłączonego balansera należy 2 krotnie potwierdzić ilości ogniw!**
- Należy zawsze zwracać uwagę na właściwy dobór prądu ładowania lub rozładowania. Prąd musi być odpowiednio dopasowany do typu, rodzaju i wielkości ogniw.
- *Pulsar 3+* jest wyposażony w układ zapobiegający powstawaniu iskrzeń podczas podłączania kabli do ładowania. Mimo to zaleca się szybkie i zdecydowane podłączanie i rozłączanie kabli.
- Podłączanie i odłączanie klem do akumulatora zasilającego lub zasilacza sieciowego należy wykonywać szybko i zdecydowanie, by zapobiec powstawaniu iskrzeń.
- Po odłączeniu ładowarki od zasilania, przed jej powtórnym podłączeniem, należy odczekać, co najmniej 5 sekund.
- Proces można przerwać poprzez dłuższe naciśnięcie gałki **(niedopuszczalne jest przerywanie pracy poprzez wyciągnięcie kabla z ładowarki)**.

## **Akumulatory (parametry)**

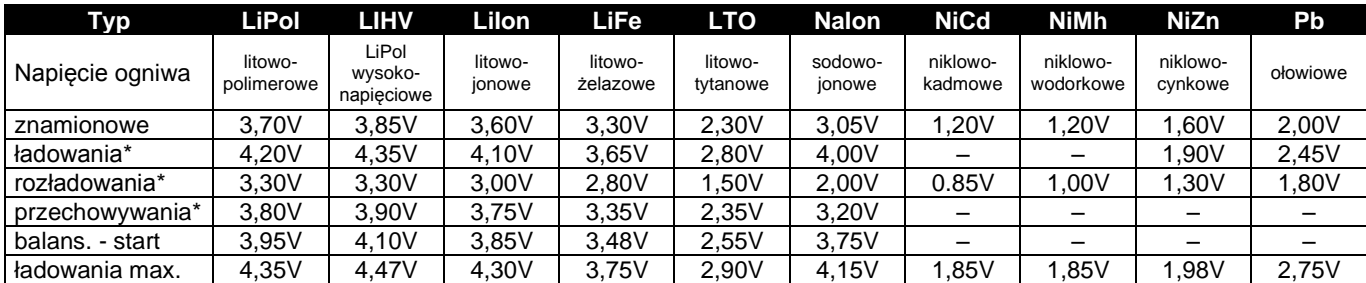

\*- napięcie można zmniejszać lub zwiększać co 10mV - tabela **Zakres zmian parametrów** str. 15.

. Zmiana napięcia ładowania/rozładowania spowoduje zmianę napięcia ładowania max. o taką samą wartość.

### **Koncepcja obsługi – zarys ogólny**

**Okno startowe** (wyświetlone, jako pozytyw i negatyw)

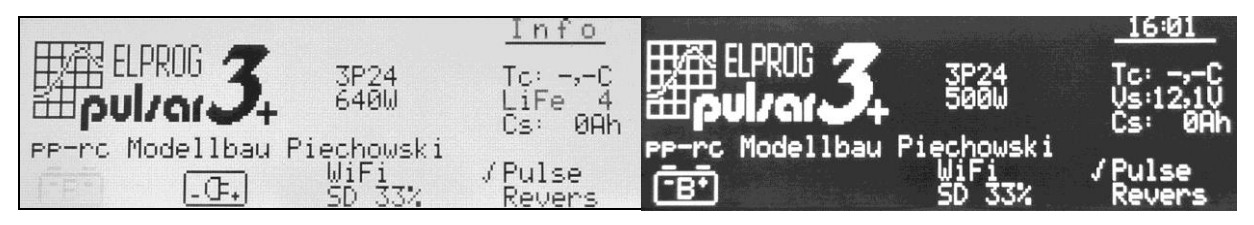

*Opis okien: Od góry: zegar; wersja oprogramowania (tu v3P24); moc (640/500W), po prawej przełączone na zasilacz sieciowy, zasilacz ma 500 W, po lewej zasilanie z pakietu 4S LiFe, personalizacja (pp-rc Modellbau Piechowski) pokazuje maksymalną możliwą ilość użytych znaków; WiFi (komunikacja radiowa włączona); SD 33% (pamięć karty jest wykorzystana w 33%); TC aktualna temperatura (-,-°C – nie podłączony czujnik temperatury); Vs napięcie zasilania (12,1V); Cs* ilość energii pobranej ze źródła zasilania; *Pulse – praca impulsowa aktywna; Revers – zwrot energii przy rozładowaniu: wyłączony*

*Pulsar 3+* obsługiwany jest za pomocą gałki z funkcją przycisku. Gałka może być przekręcana w lewo lub prawo, naciskana krótko (do 1 sekundy) lub długo (powyżej 1 sekundy). Zarówno krótkie, jak i długie naciśnięcie jest potwierdzane odpowiednim sygnałem akustycznym (jeżeli dźwięki są włączone w setupie). Przekręceniem gałki wybieramy z listy interesującą nas opcję (migająca linia), w którą możemy wejść przyciskając pokrętło. Podobnie ustawiamy żądaną wartość danej opcji.

Po podłączeniu do zasilania, *Pulsar 3+* wyświetla okno startowe. Możemy zmienić rodzaj pracy (setup, jeden z symbolem *akumulatora*, a drugi *zasilacza*), po czym automatycznie wchodzimy do ostatnio użytego okna pamięci. Dłuższe naciśnięcie gałki wyzeruje licznik pobranej energii Cs. Po osiągnięciu 99% pojemności karty SD, ładowarka zaproponuje wykonanie kopii danych (Backup).

Okno pamięci jest punktem wyjściowym do wszelkich ustawień procesów oraz parametrów. Okna pamięci są ponumerowane od 1 do 20 (po lewej stronie, w ramce znajduje się litera "M" oraz numer od 1 do 20). Poczynione w tych pamięciach ustawienia pozostają zapamiętane także po wyłączeniu ładowarki.

Poprzez długie naciśnięcie pokrętła, wchodzimy do okna programowego. Tam mamy następujące opcje do dyspozycji:

#### **Okno programowe**

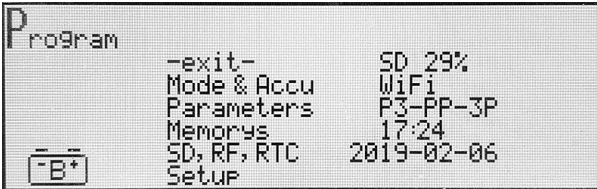

#### *Opis okna*

- **-exit-** powrót do okna pamięci
- **Mode & Accu** programowanie trybu pracy ładowarki i rodzaju akumulatora dla aktualnej komórki pamięci
- Parameters ustawianie parametrów procesu dla aktualnej komórki pamięci
- **Memorys** dane z ostatnich dwudziestu procesów
- **SD, RF, RTC** obsługa karty pamięci SD; ustawianie parametrów RF (WiFi/BT) oraz zegara
- **Setup** definiowanie ustawień podstawowych, istotnych dla wszystkich procesów

Po ok. 10 sekundach bezczynności (od ostatnich zmian gałką) okno automatycznie się zamyka i ładowarka powraca do okna pamięci (można też wrócić naciskając "-exit-").

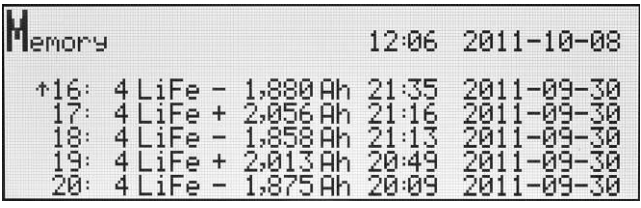

## **Ustawienia "SD, RF, RTC"**

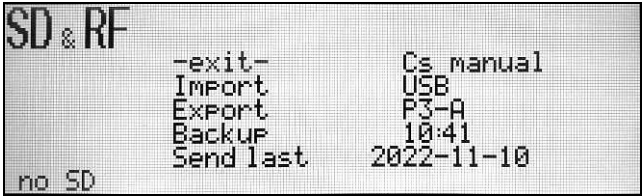

#### *Opis okna*

- **-exit-** powrót do okna pamięci.
- **Import** przepisanie ustawień z karty SD do ładowarki (możliwe używanie własnych ustawień na obcej ładowarce): *SD->P3.*
- **Export** zapamiętanie ustawień ładowarki na karcie pamięci: *P3->SD.* W ten sposób można użyć własnych ustawień (także na innej ładowarce) i zapisać dziesięć różnych ustawień w "config" numerami od 0 do 9 (setup i pamięci procesu, czyli można zapisać do 200 ustawień procesu).
- Backup archiwizacia zapisanych procesów (plików). Wszystkie dotychczas zapisane pliki (do 999) w katalogu "Data" zostaną przeniesione do katalogu "Backup\_1", a nowe pliki będą znów generowane od numeru 001 w katalogu "Data". Poprzednie dane z katalogu "Backup\_1" zostaną zapisane do "Backup 2"; z "Backup 2" do "Backup 3"; jeśli istniał już katalog "Backup 3", dane z tego katalogu będą wymazane! Po osiągnięciu 99% pojemności, ładowarka zaproponuje wykonanie kopii danych (Backup).
- **Send last** pozwala przesłać dane z jednego z ostatnich 20 procesów zapisanych na SD poprzez USB lub WiFi/Bt.
- Cs manual/timer sposób zerowania licznika Cs, automatyczne (przez zmianę daty) lub ręcznie. Zerowanie Cs można wykonać, naciskając gałkę przez długi czas na ekranie startowym.
- **WiFi/BT** włączenie/wyłączenie komunikacji bezprzewodowej (RF off). Gdy moduł **RF** nie jest wbudowany, pokazywany jest napis "**no RF**" – funkcja nie aktywna. *Uwaga!* jeśli kabel USB jest podłączony do ładowarki komunikacja bezprzewodowa (BT lub WiFi) jest blokowana.
- **P3-xx…x** nadanie indywidualnej nazwy urządzeniu RF. Wstępnie jest ustawione "P3-" po którym można przyporządkować kolejnych 6 znaków. Gdy nazwa ma być krótsza, uzupełniamy ją znakami minus (do 6 znaków). To "wypełnienie" nie będzie przejęte do nazwy.
- **16:44** ustawianie zegara.
- **2019-02-06** ustawianie daty.

Zanim podłączymy zasilanie do *Pulsara 3* należy się upewnić, czy w ładowarce znajduje się karta pamięci i czy wkręcona jest antena RF (opcja). Do okna ustawień "SD, RF, RTC" przechodzimy z okna programowego przez naciśnięcie gałki na linii "SD, RF, RTC" (do okna programowego przechodzimy przez długie naciśnięcie gałki z dowolnego okna pamięci).

Ustawienie nazwy RF jest o tyle ważne, że przy użytkowaniu kilku urządzeń w bezpośredniej bliskości ułatwi nam to rozpoznanie naszego. Ustawienia daty i czasu są istotne dla zapisu danych na karcie pamięci. Dzięki temu łatwiejsze jest identyfikowanie plików.

#### **UWAGA: tak długo, jak** *Pulsar 3+* **jest podłączony kablem USB, komunikacja bezprzewodowa pozostaje wyłączona.**

Opuszczenie okna następuje albo przez **-exit-** albo automatycznie po 10 sekundach od ostatniego użycia gałki.

#### **Personalizacja poprzez kartę pamięci SD**

Na karcie w katalogu: *PULSAR3\Setup* znajduje się plik *title.txt*. Zapisany w tym pliku tekst jest wyświetlany w oknie startowym pod logo *Pulsar 3+*, zaraz po uruchomieniu ładowarki. Do edycji pliku należy używać najprostszego edytora (np. Notepad). Tekst nie może przekroczyć 26 znaków alfabetu angielskiego (znak { ` } wyświetli węższą spację). Gdy na karcie pamięci nie będzie takiego pliku, wyświetlany będzie napis "Pulse charger".

#### **Dodatkowe informacje o karcie pamięci SD**

W *Pulsarze 3+* należy używać kart pamięci formatowanych w PC (FAT16 do 2GB lub FAT32 o pojemnościach do 8GB). Gdy włączymy ładowarkę z pustą kartą SD (bez struktury katalogów), zostaną utworzone automatycznie konieczne katalogi: (*PULSAR3* oraz *DATA i SETUP*). Tak przygotowana karta może być natychmiast używana. Karta powinna być wkładana i wyjmowana tylko wtedy, gdy ładowarka jest odłączona od zasilania!

#### *Opis okna Memorys. W linii:*

*"16" - numer procesu (1 - ostatni); "4LiFe" - ilość i typ ogniw; "-1,880Ah" pojemność rozładowana (znak '+' oznacza ładowanie); "21:35 2011-09-30" – czas i data zakończenia procesu.*

*U góry po prawej "12:06 2011-10-08" aktualny czas i data.*

### **Ustawienia podstawowe w setupie**

*Pulsar 3+* posiada dwie równorzędne pamięci ustawień urządzenia – *Setup*. Jedna jest oznaczona symbolem akumulatora zasilającego, a druga – symbolem zasilacza sieciowego. Jako że obie pamięci są identyczne, mogą być dowolnie stosowane. Gdy np. używamy ładowarki tylko z zasilaczem (lub tylko z akumulatorem), można użyć dwóch, różnie ustawionych pamięci setup (w zależności od potrzeb) przy tym samym rodzaju zasilania.

Do okna ustawień przechodzimy z okna programowego przez naciśnięcie gałki na linii "*Setup*" (do okna programowego przechodzimy przez długie naciśnięcie gałki z dowolnego okna pamięci).

#### **Okna setup** (wyświetlone jako pozytyw i negatyw)

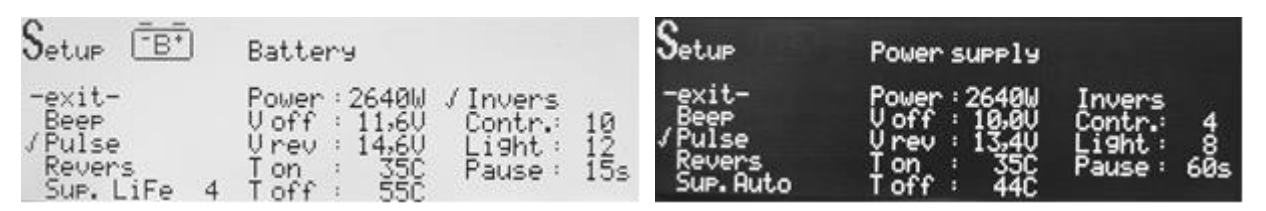

#### *Opis okna*

- **-exit-** powrót do okna pamięci.
- **Beep** włacz/wyłacz sygnalizator akustyczny.
- **Pulse** włącz/wyłącz pracę impulsową.
- **Revers** włącz/wyłącz rozładowanie ze zwrotem energii do źródła zasilania (przy pracy z zasilaczem musi być wyłączony, gdyż inaczej może dojść do uszkodzenia zasilacza, chyba że jest to specjalny zasilacz dwukierunkowy zwracający energię do sieci). Jeśli "Revers" nie jest zaznaczony, blokuje pracę ze zwrotem we wszystkich pamięciach (w pamięci, gdzie zwrot energii był włączony, wyświetlany jest znak '-' przed Revers).
- **Sup**. (Auto, LiIo, LiPo, LiFe, LTO, NaIon) (ilość ogniw) ustawienie sposobu zasilania. W trybie *Auto* wybierany jest automatycznie jeden z trybów 12, 24, 36 lub 48V w zależności od napięcia zasilania (odpowiednio 1, 2, 3 lub 4 aku. PB 12V). Można ustawić zasilanie z pakietu LiIon, LiPo, LiFe, LTO lub NaIon z odpowiednią ilością ogniw (ładowarka po wybraniu typa ogniw zasugeruje ilość ogniw i poziomy napięć *V rev* i *V off*)
- Power/P rew ustawienie mocy zasilania: 100-2640W, co 10W. "Power" moc dostarczana z zasilacza a "P rev" moc odbierana przy pracy ze zwrotem energii "Revers" – jeśli zasilaniem jest akumulator lub specjalny zasilacz pracujący ze zwrotem energii do sieci. W ten sposób można zabezpieczyć słabsze zasilacze i akumulatory zasilające przed przeciążeniem.
- **V rev** ustawienie maksymalnego napięcia akumulatora zasilającego, po przekroczeniu którego nastąpi redukcja prądu rozładowania (*Revers –* włączony); zabezpiecza to przed przeładowaniem akumulatora zasilającego podczas zwrotu energii.
- **V off** minimalne napięcie akumulatora zasilającego, poniżej którego proces zostanie przerwany (ochrona akumulatora przed głębokim rozładowaniem).
- **T on** ustawienie temperatury, od której proces zostaje włączony: 25-55°C (*'--C'* wyłączenie funkcji).
- **T off** ustawienie temperatury, od której proces zostaje przerwany: 38-60°C (*'--C'* wyłączenie funkcji, *T off* musi być co najmniej o 5°C wyższe niż *T on*).
- **Invers** przełącza sposób wyświetlania z negatywowego na pozytywowy.
- **Contr.** kontrast wyświetlacza: 0-15.
- **Light** intensywność podświetlenia wyświetlacza: 0-15.
- **Pause** czas przerwy pomiędzy procesami (np. ładowanie/rozładowanie i w cyklach): 15-900s co15s.

### **Ustawianie procesu – ładowanie ogniw NiCd i NiMh**

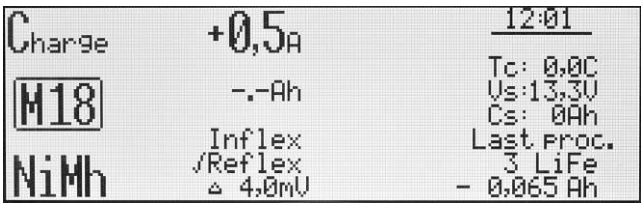

*Opis okna. Od góry i od lewej: ustawiane jest ładowanie; w oknie pamięci M 18; typ akumulatora NiMh; prąd ładowania 0,5A; " -,-Ah" – limiter jest nie aktywny; iInflex jest nie aktywny; reflex jest aktywny; Δ 4,0mV (wartość standardowa).*

Wszystkie ustawienia procesów odbywają się bardzo podobnie. Najpierw wybieramy odpowiednie okno pamięci (od *M 1* do *M 20*), które chcemy zaprogramować. Następnie poprzez długie naciśnięcie pokrętła wchodzimy do okna programowego, gdzie wybieramy opcję "*Mode & Accu*". Tu ustawiamy typ akumulatora, a potem rodzaj procesu. Dla akumulatorów litowych Nixx dopasowano programy: *Disch.* (rozładowanie), *Charge* (ładowanie), *Dis.Ch.* (rozładowanie/ładowanie), *Ch.Dis.* (ładowanie/rozładowanie), *Format* (formowanie).

Kiedy jest to konieczne, można zmienić parametry procesu. Poprzez długie naciśnięcie pokrętła, wchodzimy w okno programowe i tam wybieramy opcję *"Parameters"*, gdzie możemy dopasować do naszych wymagań wszystkie istotne dla danego procesu parametry.

- **-exit-** powrót do okna pamięci.
- *Inflex* pozwala na szybsze zakończenie procesu. *Inflex* powinien być stosowany tylko przy prądach ładowania wyższych niż 1C i przy pakietach większych niż cztery ogniwa. Włączenie trybu *inflex* jest (podczas trwania procesu) sygnalizowane wyświetleniem litery "I" pod animacją akumulatora.
- **Reflex** pozwala na ładowanie i doładowywanie akumulatorów NiCd i NiMH bez niebezpieczeństwa wystąpienia *"Efektu pamięciowego"*. W tym trybie ładowania wysyłane są krótkie impulsy rozładowawcze. Dzięki ładowaniu z *reflexem* pakiety mają często niższą oporność wewnętrzną.
- *Δ* ustawienie *"Delta-Peak",* jeśli ustawiona wartość odbiega od zalecanej, wyświetlany jest znak wykrzyknika *(! Δ)*. Przy NiCd wartość może być ustawiana w zakresie 4-25mV, a przy NiMH 1-15 mV.

Wyjście z menu ustawień następuje przez wybranie **-exit-** lub automatycznie po 10 sekundach od ostatniego poruszenia pokrętła.

**Ważne!** Sprawdzenie *Inflex* i *Delta-Peak* następuje dopiero po 2 minutach przy NiCd i 4 minutach przy NiMH. Należy być w tym przypadku ostrożnym przy podłączaniu pełnych pakietów (doładowywaniu większymi prądami), aby niepotrzebnie nie przeładować pakietów.

#### **Ustawienie prądu ładowania**

Po krótkim naciśnięciu gałki, w oknie pamięci ustawiamy żądany prąd i po potwierdzeniu (krótkie naciśnięcie pokrętła) możemy ustawić wartość limitera. Wartość prądu od 0,1A do 40,0A ustawiamy w krokach: do 10,0A co 0,1A, powyżej 10A co 0,5A. Pojemność limitera jest ustawiana od *"-,- Ah"* (pojemność nie jest kontrolowana) do *200Ah*. Zaleca się używania limitera, szczególnie przy nowych pakietach, które jeszcze nie były formowane. Ustawienie limitera powinno być nieco wyższe niż pojemność ogniw (o ok. 5-10%), w ten sposób zapobiegamy niepotrzebnemu przeładowaniu pakietu, gdy na skutek nierówno naładowanych ogniw, niemożliwe jest poprawne rozpoznanie punktu *Inflex* lub *Delty Peak*.

Gdy wszystkie ustawienia odpowiadają naszym wymaganiom, można podłączyć pakiet akumulatorów do ładowarki. Aby rozpocząć proces, należy dokładnie sprawdzić, czy ilość ogniw w pakiecie została prawidłowo rozpoznana. Po ewentualnym skorygowaniu liczby ogniw, możemy rozpocząć proces poprzez naciśnięcie pokrętła.

Tu należy zaznaczyć, że cała opisana powyżej procedura zawiera opis ustawiania wszystkich możliwych parametrów i w praktyce, aby wystartować żądany proces, ogranicza się do niewielu kroków. Zalecamy odpowiednie zaprogramowanie pamięci, tak by mieć przygotowane programy do wszystkich swoich pakietów akumulatorowych. To znacznie przyspieszy i uprości obsługę ładowarki.

### **Ustawianie procesu – ładowanie ogniw LiXX, NaIon i NiZn**

Wszystkie ustawienia procesów odbywają się bardzo podobnie. Najpierw wybieramy odpowiednie okno pamięci (od *M 1* do *M 20*), które chcemy zaprogramować. Następnie poprzez długie naciśnięcie pokrętła wchodzimy do okna programowego, gdzie wybieramy opcję *"Mode & Accu"*. Tu ustawiamy typ akumulatora, a potem rodzaj procesu. Dla akumulatorów litowych Lixx dopasowano programy: *Disch.* (rozładowanie), *Charge* (ładowanie), *Dis.Ch.* (rozładowanie/ładowanie), *Ch.Dis.* (ładowanie/rozładowanie), *Store* (ładowania lub rozładowania pakietów do poziomu napięcia do przechowywania – tylko przy LiXX).

Kiedy jest to konieczne można zmienić parametry procesu. Poprzez długie naciśnięcie pokrętła wchodzimy w okno programowe i tam wybieramy opcję *"Parameters"*, gdzie możemy dopasować do naszych wymagań wszystkie istotne dla danego procesu parametry. I tak, dla LiXX:

- **-exit-** powrót do okna pamięci.
- *Ib:x,xx* (tylko przy LiXX) ustawienie maksymalnego pradu balansowania: *Ib: 0,00* bez balansowania (napięcia pojedynczych ogniw zostaną wyświetlane w oknach balancera); *Ib: 0,50* – balansowanie prądem max. 0,50A/ogniwo (dla pakietów o małej pojemności do ok. 500mAh); *Ib: 1,00* – balansowanie prądem max. 1,00A/ogniwo (dla pakietów ok. 500-3000mAh); *Ib: 2,00* – balansowanie prądem do 2,00A/ogniwo (stosować do wszystkich ogniw LiFe oraz pozostałych LiXX od ok. 2000mAh). Generalną zasadą jest – czym krótszy czas ładowania (ładowanie wyższymi prądami) i czym wyższa pojemność pakietu, tym wyższy powinien być prąd balansowania.
- *Fast Fastmod* rodzaj szybkiego, impulsowego ładowania akumulatorów LiXX i Pb. *Fastmod*, dzięki specjalnemu algorytmowi ładowania, znacznie przyspiesza ładowanie. Po takim ładowaniu akumulatory mają wyraźnie niższą oporność wewnętrzną, a dzięki temu korzystniejszy przebieg napięcia przy rozładowaniu. W zależności od prądu ładowania, typu akumulatora, jego stopnia zużycia i oporności wewnętrznej można liczyć na skrócenie czasu ładowania nawet do 30% przy nieznacznie mniejszej pojemności. *Fastmod* może być stale stosowany bez żadnych negatywnych skutków ubocznych dla akumulatora. Aby ten tryb pracy podczas trwania procesu można było szybko rozpoznać, animacja na symbolu ładowanej baterii przebiega około trzykrotnie szybciej niż przy normalnym ładowaniu oraz pod animacją wyświetlana jest litera "F".
- **Reflex** funkcja *Reflex* jest również bardzo korzystna przy ładowaniu ogniw LiXX. Tak ładowane akumulatory mają mniejszą tendencję do debalansowania. Krótkie impulsy rozładowawcze tylko w niewielkim stopniu spowalniają proces ładowania.
- *Vc* ustawienie końcowego napięcia ładowania (V/ogniwo) tabela **Zakres zmian parametrów** str. 15. Jeśli ustawiona wartość odbiega od zalecanej, wyświetlany jest znak wykrzyknika (**!** *Vc*). Należy wspomnieć, że wbrew panującej opinii, dla ogniw Lipo: 4,20V/ogniwo nie jest żadną absolutną granicą bezpiecznego napięcia, a tylko kompromisem pomiędzy napięciem, przy którym osiągana jest duża pojemność ogniw, a żywotnością. Niższe napięcie końcowe ładowania (poniżej wspomnianego napięcia 4,20V) zwiększa żywotność akumulatora, ale niższa jest naładowana pojemność. Zalecamy stosowanie ustawień standardowych.

#### **Ustawienie prądu ładowania**

Po krótkim naciśnięciu gałki, w oknie pamięci ustawiamy żądany prąd i po potwierdzeniu (krótkie naciśnięcie pokrętła) możemy ustawić wartość limitera. Wartość prądu od 0,1A do 40,0A ustawiamy w krokach: do 10,0A co 0,1A, powyżej 10A co 0,5A. Pojemność limitera jest ustawiana od *"-,- Ah"* (pojemność nie jest kontrolowana) do *200Ah*. Ustawienie limitera przy akumulatorach LiXX jest istotne tylko w szczególnych przypadkach.

Proces ładowania zostanie zakończony, gdy napiecie końcowe ładowania zostanie osiągnięte (przy 1/10 nastawionego prądu ładowania lub przy osiągnięciu 100mA – najniższy możliwy prąd ładowania) albo zadziała detekcja końca ładowania *Fastmod* (jeśli Fast był włączony). W niektórych przypadkach może uruchomić się proces dobalansowania ('B' miga naprzemiennie z 'V'), jeśli różnice napięć na celach są zbyt duże.

Gdy wszystkie ustawienia odpowiadają naszym wymaganiom, można pakiet akumulatorów podłączyć do ładowarki. **Ważne:** wszystkie pakiety ze złączem do balansowania podłączamy zawsze w następującej kolejności – najpierw balanser a, dopiero potem kabel do ładowania. W ten sposób ładowarka zawsze rozpozna prawidłową ilość ogniw w pakiecie! Aby wystartować proces, należy świadomie sprawdzić, czy ilość ogniw w pakiecie została prawidłowo rozpoznana. Po ewentualnym skorygowaniu ilości ogniw, możemy poprzez naciśnięcie pokrętła wystartować proces.

### **Ustawianie procesu – ładowanie ogniw Pb**

Ustawienia dla akumulatorów ołowiowych są bardzo podobne jak dla LiXX i z tego względu opisane zostaną tylko różnice.

Przy akumulatorach ołowiowych odpada ustawianie balansera. Funkcje *Fast* i *Reflex* mają podobne zalety, jak w przypadku akumulatorów LIiXX. Napięcie końcowe ładowania *"Vc"* może zostać zmienione w zakresie 2,25-2,75V/ogniwo; jeśli ustawiona wartość odbiega od zalecanej, wyświetlany jest znak wykrzyknika (**!** *Vc*).

Dla różnych typów akumulatorów Pb należy skorygować *Vc* (przykładowe dane w tabeli) *– zgodnie z zaleceniami producenta!* Przykładowe dane dla 25 °C (dla niższych temperatur należy +5mV/°C, a dla wyższych -5mV/°C).

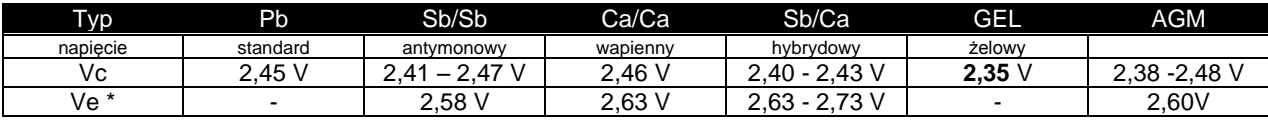

\**Ve – wartość napięcia doładowania małym prądem, jeśli "--,-" – funkcja wyłączona, nie stosować gdy akumulator jest podpięty pod instalację np. auta.* 

Proces ładowania zostanie zakończony, gdy napięcie końca ładowania zostanie osiągnięte (przy 1/5 albo 1/10 nastawionego prądu ładowania lub przy osiągnięciu 100mA – najniższy możliwy prąd ładowania) albo zadziała detekcja końca ładowania *Fastmod* (jeśli Fast był włączony).

### **Ustawianie procesu – rozładowanie (wszystkie typy ogniw)**

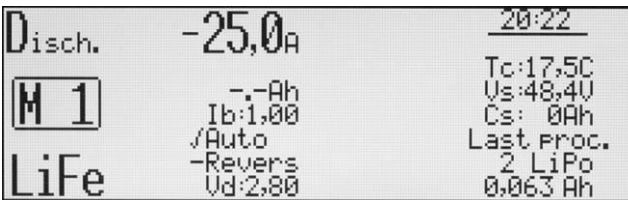

*Opis okna. Od góry i od lewej: ustawiane jest rozładowanie; w oknie pamięci M 1; typ akumulatora LiFe (litowo-żelazowy); prąd rozładowania 25A; "-,-Ah" – limiter nie jest aktywny; prąd balansowania 1A (Ib:1,00); Revers (zwrot energii) w pamięci jest aktywowany, ale jak świadczy znak minus, generalnie jest wyłączony w ustawieniach setup; napięcie końcowe rozładowania Vd: (2,80V);*

*Od góry, po prawej – okno informacyjne: TC aktualna temperatura; napięcie zasilania Vs: (48,4V); pobrana ilość energii Cs: (0Ah); informacja o ostatnim procesie – 2 ogniwa Lipo; naładowano 0,063Ah.*

Wszystkie ustawienia procesów odbywają się bardzo podobnie. Najpierw wybieramy odpowiednie okno pamięci (od *M 1* do *M 20*), które chcemy zaprogramować. Następnie poprzez długie naciśnięcie pokrętła wchodzimy do okna programowego, gdzie wybieramy opcję *"Mode & Accu"*. Tu ustawiamy typ akumulatora, a potem *Disch.* (rozładowanie).

Kiedy jest to konieczne, można zmienić parametry procesu. Poprzez długie naciśnięcie pokrętła wchodzimy w okno programowe i tam wybieramy opcję *"Parameters"*, gdzie możemy dopasować do naszych wymagań wszystkie istotne parametry procesu dla danego typu akumulatora.

I tak:

- **-exit-** powrót do okna pamięci.
- *Ib:x,xx* (tyko przy LiXX) ustawienie maksymalnego prądu balansowania: *Ib: 0,00* bez balansowania (napięcia pojedynczych ogniw zostaną wyświetlane w oknach balansera); *Ib: 0,50* – balansowanie prądem max. 0,50A/ogniwo (dla pakietów o małej pojemności do ok. 500mAh); *Ib: 1,00* – balansowanie prądem max. 1,00A/ogniwo (dla pakietów ok. 500-3000mAh); *Ib: 2,00* – balansowanie prądem do 2,00A/ogniwo (stosować do wszystkich ogniw LiFe oraz pozostałych LiXX od ok. 2000mAh). Przy rozładowaniu balanser jest aktywny w tych samych granicach napięciowych, jak i przy ładowaniu.
- *Auto* gdy ten parametr jest aktywny, prąd będzie redukowany po osiągnięciu końcowego napięcia rozładowania o 1/5 aktualnie ustawionego prądu. Proces zostanie zakończony, gdy zredukowany prąd osiągnie wartość mniejszą niż 1/10 nastawionego prądu lub mniejszą niż 100mA (najniższy możliwy prąd). Przykład: prąd rozładowania wynosi 15A. Po osiągnięciu napięcia końcowego rozładowania redukcja prądu o 1/5 daje nam 12A. Potem przy ponownej redukcji na 8A, 6,4A ... 1,5A. Gdy parametr "Auto" nie jest aktywny, rozładowanie zostanie zakończone natychmiast, gdy zostanie osiągnięte napięcie końcowe rozładowania (bez redukowania prądu – w powyższym przykładzie 15A).
- *Revers* zwrot energii do źródła zasilania (np. akumulatora samochodowego) pozwala na osiągnięcie wyższej mocy rozładowania. Jeśli jest wyświetlone *–Revers* w menu *Setup* jest zablokowany zwrot energii dla ładowarki. Gdy funkcja ta zostanie w setupie aktywowana, we wszystkich oknach pamięci, w których jest Revers, zniknie znak minus i funkcja będzie aktywna (znak minus zostanie zastąpiony znakiem potwierdzenia "v"). Aby łatwo było w trakcie procesu rozpoznać, że proces odbywa się ze zwrotem energii, animacja rozładowania wyświetlana jest około trzykrotnie szybciej niż podczas rozładowania bez zwrotu energii oraz pod animacją wyświetlana jest litera "R"; jeśli "R" jest wyświetlane naprzemiennie z "V" (Volt) - nastąpiła redukcja prądu po przekroczeniu napięcia akumulatora zasilającego (*Vrev* – setup). **UWAGA**: aktywowanie zwrotu energii podczas zasilania ładowarki zasilaczem sieciowym może doprowadzić do jego uszkodzenia (chyba że jest to specjalny zasilacz dwukierunkowy zwracający energię do sieci) !
- *Vd* ustawienie końcowego napięcia rozładowania (V/ogniwo) tabela **Zakres zmian parametrów** str. 15. Jeśli ustawiona wartość odbiega od zalecanej, wyświetlany jest znak wykrzyknika (**!** *Vd).* Zalecamy stosowanie ustawień standardowych.

#### **Ustawienie prądu rozładowania**

Po krótkim naciśnięciu gałki, w oknie pamięci ustawiamy żądany prąd i po potwierdzeniu (krótkie naciśnięcie pokrętła) możemy ustawić wartość limitera. Wartość prądu od 0,1A do 40,0A ustawiamy w krokach: do 10,0A co 0,1A, powyżej 10A co 0,5A. Pojemność limitera jest ustawiana od *"-,- Ah"* (pojemność nie jest kontrolowana) do *200Ah*. Ustawienie limitera przy akumulatorach LiXX jest istotne tylko w szczególnych przypadkach.

Gdy wszystkie ustawienia odpowiadają naszym wymaganiom, można podłączyć pakiet akumulatorów do ładowarki. Aby rozpocząć proces, należy dokładnie sprawdzić, czy ilość ogniw w pakiecie została prawidłowo rozpoznana. Po ewentualnym skorygowaniu liczby ogniw możemy rozpocząć proces poprzez naciśnięcie pokrętła.

**Ważne:** wszystkie pakiety ze złączem do balansowania podłączamy zawsze w następującej kolejności – najpierw balanser, a dopiero potem kabel do ładowania. W ten sposób ładowarka zawsze rozpozna prawidłową ilość ogniw w pakiecie! Aby wystartować proces, należy świadomie sprawdzić, czy ilość ogniw w pakiecie została prawidłowo rozpoznana. Po ewentualnym skorygowaniu ilości ogniw, możemy poprzez naciśnięcie pokrętła wystartować proces.

### **Ustawianie procesów podwójnych np. ładowanie/rozładowanie**

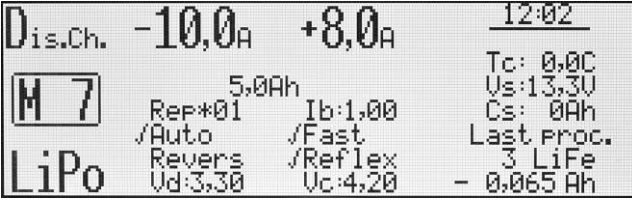

*Opis okna. Ustawiane jest rozładowanie/ładowanie; w oknie pamięci M 7; typ akumulatora LiPo; prąd rozładowania 10A; prąd ładowania 8A; limiter 5Ah. W kolumnie pod prądem rozładowania – parametry rozładowania (REP\*01 – jeden cykl); pod prądem ładowania – parametry ładowania.* 

Ustawianie procesów podwójnych (także cykli) przebiega identycznie jak ustawienia procesu ładowania i rozładowania oddzielnie. Dodatkowo można jedynie w parametrach ustawić:

▪ **Rep\*01** – ilość cykli 1-99

Proszę też uwzględnić, że ustawiona w setupie wartość *"Pause"* dotyczy czasu trwania przerwy pomiędzy procesami (np. ładowanie – przerwa – rozładowanie – przerwa...).

#### **Ustawienie prądów w procesach podwójnych**

Na przykład dla *Dis.Ch.* (rozładowanie/ładowanie) – po krótkim naciśnięciu gałki, w oknie pamięci ustawiamy żądany prąd rozładowania, po potwierdzeniu (krótkie naciśnięcie pokrętła) ustawiamy prąd ładowania i po potwierdzeniu możemy ustawić wartość limitera. Podobnie postępujemy przy *Ch.Dis.* (ładowanie/rozładowanie).

## **Ustawianie procesu – Store / Condit (przechowywanie ogniw LiXX)**

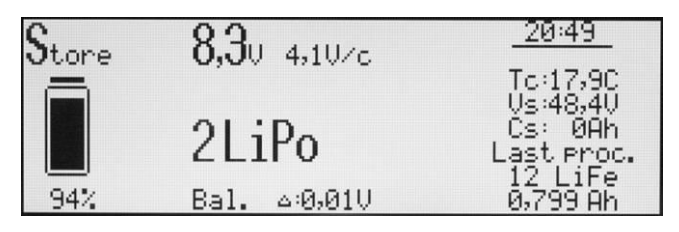

*Opis okna. Od góry i lewej* – *okno procesu "Store", po podłączeniu pakietu: akumulator jest w ok. 94% naładowany, ma 8,3V napięcia (4,1V/ogniwo), pakiet 2s-LiPo, różnica napięć pojedynczych ogniw wynosi 0,01V.* 

*Od góry, po prawej – okno informacyjne: TC aktualna temperatura; napięcie zasilania Vs: (48,4V); pobrana ilość energii Cs: (0Ah); informacja o ostatnim procesie –12 ogniw LiFe; naładowano 0,799Ah.*

Funkcja "Store" (magazynowanie) poprzez rozładowanie lub ładowanie doprowadza napięcia ogniw w pakiecie do napięcia przechowywania (tabela **Akumulatory** (parametry)). Tak przygotowany pakiet może być dłuższy czas przechowywany. *Pulsar 3+* automatycznie rozpoznaje, czy pakiet musi być doładowany czy rozładowany i po podłączeniu pakietu rozpoczyna odpowiedni proces.

**Ważne:** wszystkie pakiety ze złączem do balansowania podłączamy zawsze w następującej kolejności – najpierw balanser, a dopiero potem kabel do ładowania. W ten sposób ładowarka zawsze rozpozna prawidłową ilość ogniw w pakiecie! Aby wystartować proces, należy świadomie sprawdzić, czy ilość ogniw w pakiecie została prawidłowo rozpoznana. Po ewentualnym skorygowaniu ilości ogniw, możemy poprzez naciśnięcie pokrętła, wystartować proces.

Najpierw wybieramy odpowiednie okno pamięci (od *M 1* do *M 20*), które chcemy zaprogramować. Następnie poprzez długie naciśnięcie pokrętła wchodzimy do okna programowego, gdzie wybieramy opcję *"Mode & Accu"*. Tu ustawiamy typ akumulatora, a potem *Store* (przechowywanie).

Kiedy jest to konieczne, można zmienić parametry procesu. Poprzez długie naciśnięcie pokrętła wchodzimy w okno programowe i tam wybieramy opcję *"Parameters"*, gdzie możemy dopasować do naszych wymagań wszystkie istotne parametry procesu dla danego typu akumulatora. I tak:

- **-exit-** powrót do okna pamięci.
- *Ib:x,xx* (tyko przy LiXX) ustawienie maksymalnego prądu balansowania: *Ib: 0,00* bez balansowania (napięcia pojedynczych ogniw zostaną wyświetlane w oknach balansera); *Ib: 0,50* – balansowanie prądem max. 0,50A/ogniwo (dla pakietów o małej pojemności do ok. 500mAh); *Ib: 1,00* – balansowanie prądem max. 1,00A/ogniwo (dla pakietów ok. 500-3000mAh); *Ib: 2,00* – balansowanie prądem do 2,00A/ogniwo (stosować do wszystkich ogniw LiFe oraz pozostałych LiXX od ok. 2000mAh). Balanser jest aktywny niezależnie od napięć na ogniwach.
- *Revers* zwrot energii do źródła zasilania (np. akumulatora samochodowego) pozwala na osiągnięcie wyższej mocy rozładowania. Jeśli jest wyświetlone *–Revers* w menu *Setup* jest zablokowany zwrot energii dla ładowarki. Gdy funkcja ta zostanie w setupie aktywowana, we wszystkich oknach pamięci, w których jest Revers, zniknie znak minus i funkcja będzie aktywna (znak minus zostanie zastąpiony znakiem potwierdzenia "v"). Aby łatwo było w trakcie procesu rozpoznać, że proces odbywa się ze zwrotem energii, animacja rozładowania wyświetlana jest około trzykrotnie szybciej niż podczas rozładowania bez zwrotu energii. **UWAGA**: aktywowanie zwrotu energii podczas zasilania ładowarki zasilaczem sieciowym może doprowadzić do jego uszkodzenia (chyba że jest to specjalny zasilacz dwukierunkowy zwracający energię do sieci) !
- *Fast Fastmod* rodzaj szybkiego, impulsowego ładowania/rozładowania akumulatorów LiXX pozwala skrócić czas trwania procesu.
- *Ve* ustawienie napięcia przechowywania (V/ogniwo) tabela **Zakres zmian parametrów** str. 15. Jeśli ustawiona wartość odbiega od zalecanej, wyświetlany jest znak wykrzyknika (**!** *Ve*).

Proces zostanie zakończony, gdy zredukowany prąd osiągnie wartość mniejszą niż 1/10 nastawionego prądu lub mniejszą niż 100mA (najniższy możliwy prąd).

*Condit =* jest potrójnym procesem pozwalającym łatwo sprawdzić pojemność pakietu i przygotować go do dłuższego przechowywania :

- ładowanie
- rozładowanie (sprawdzenie pojemności)
- przechowywanie (sprawdzenie rezystancji wewnętrznej)

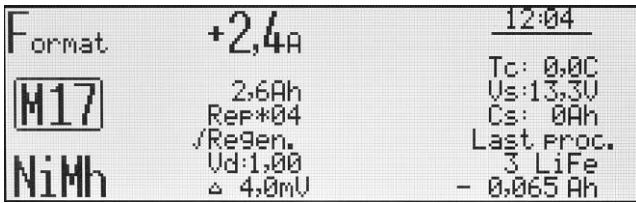

*Opis okna. Od góry i od lewej: ustawiane jest formowanie; w oknie pamięci M 17; typ ogniw NiMh; prąd ładowania i rozładowania 2,4A; limiter 2,6Ah; 4 cykle (Rep\*04); regeneracja włączona; napięcie końcowe rozładowania Vd: (1,00V); Δ 4,0mV (wartość standardowa)*

Formowanie pakietów akumulatorów NiXX następuje poprzez przeprowadzenie zaprogramowanych ilości cykli rozładowania/ładowania. Rozładowanie przebiega w tym programie z włączonym parametrem *"Auto"*. Formowanie ogniw NiXX jest szczególnie ważne przy nowych, jeszcze nieużywanych pakietach, których ogniwa nie są jeszcze wyrównane.

Generalnie formowanie przeprowadza się niskim prądami o wartości około 1/10 C. "C" odpowiada tu prądowi ładowania lub rozładowania zależnemu od pojemności akumulatora (wyrażonej w amperogodzinach). I tak przy akumulatorze o pojemności 500mAh prąd 1C odpowiada 0,5A

Najpierw wybieramy odpowiednie okno pamięci (od *M 1* do *M 20*), które chcemy zaprogramować. Następnie poprzez długie naciśnięcie pokrętła wchodzimy do okna programowego, gdzie wybieramy opcję *"Mode & Accu*". Tu ustawiamy typ akumulatora NiCd lub NiMh, a potem *Format* (formowanie).

Kiedy jest to konieczne można zmienić parametry procesu. Poprzez długie naciśnięcie pokrętła wchodzimy w okno programowe i tam wybieramy opcję *"Parameters"*, gdzie możemy dopasować do naszych wymagań wszystkie istotne parametry procesu dla danego typu akumulatora. I tak:

- **-exit-** powrót do okna pamięci.
- **Rep<sup>\*</sup>01** ilość cykli formowania 1-99. Prosze też uwzględnić, że ustawiona w setupie wartość "Pause" dotyczy czasu trwania przerwy pomiędzy procesami (np. ładowanie – przerwa – rozładowanie – przerwa...). Przy formowaniu nowego pakietu zaleca się wykonanie conajmniej 3-4 cykli.
- **Regen.** jest specjalnym sposobem regenerowania ogniw podczas formowania, w używanych pakietach, które już straciły nieco pojemności i mają podwyższoną oporność wewnętrzną. Przy formowaniu z regeneracją zaleca się wykonanie co najmniej 2-3 cykli.
- *Vd* ustawienie końcowego napięcia rozładowania (V/ogniwo) tabela **Zakres zmian parametrów** str. 15. Jeśli ustawiona wartość odbiega od zalecanej, wyświetlany jest znak wykrzyknika (**!** *Vd*).
- *Δ* ustawienie *"Delta-Peak",* jeśli ustawiona wartość odbiega od zalecanej, wyświetlany jest znak wykrzyknika (**!** *Δ*). Przy NiCd wartość może być ustawiana w zakresie 4-25mV a przy NiMH 1-15mV.

#### **Ustawienie prądu formowania**

Po krótkim naciśnięciu gałki, w oknie pamięci ustawiamy żądany prąd formowania (ten sam dla ładowania i rozładowania) i po potwierdzeniu (krótkie naciśnięcie pokrętła) możemy ustawić wartość limitera. Zaleca się używania limitera, szczególnie przy nowych pakietach, które jeszcze nie były formowane. Ustawienie limitera powinno być nieco wyższe niż pojemność ogniw (o ok. 5-10%), w ten sposób zapobiegamy niepotrzebnemu przeładowaniu pakietu, gdy na skutek nierówno naładowanych ogniw niemożliwe jest poprawne rozpoznanie punktu *Inflex* lub *Delty Peak*.

Gdy wszystkie ustawienia odpowiadają naszym wymaganiom, można podłączyć pakiet akumulatorów do ładowarki. Aby rozpocząć proces, należy dokładnie sprawdzić, czy ilość ogniw w pakiecie została prawidłowo rozpoznana. Po ewentualnym skorygowaniu liczby ogniw, możemy rozpocząć proces poprzez naciśnięcie pokrętła.

### **Balanser – sposób działania**

Wbudowany w ładowarkę balanser (Equalizer) pracuje z dużą mocą (prądy balansowania do 2 A). Działanie balansera sprowadza się do wyrównania napięć na ogniwach w pakiecie do napięcia najniższego (czyli np. dla pakietu 16s – jednocześnie może być wyrównywane 15 ogniw). Każdy kanał balansera ma indywidualnie regulowany prąd wyrównawczy – zależny od stopnia zdebalansowania. Dla każdego typu akumulatora jest indywidualnie dobrane napięcie początku balansowania, które w przypadku bardzo silnego zdebalansowania jest korygowane (balansowanie może się rozpocząć wcześniej). Czym wyższe będzie napięcie ogniw, tym intensywniejsze będzie balansowanie. Tu należy wspomnieć, że balansowanie poniżej pewnej granicy napięcia jest nie tylko nie celowe, a nawet szkodliwe. Dlatego też zaleca się, by balansowanie odbywało się podczas ładowania. Jedynym wyjątkiem jest, gdy pakiet jest przygotowywany do dłuższego przechowywania (*Store*).

## **Ustawianie procesu – Tylko balansowanie (Balance/Monitor)**

Do ładowarki podłączamy pakiet tylko przez złącze balansera (nie podłączamy kabli prądowych do gniazda ładowania), wyświetlana jest wtedy informacja *"only Bal."*. Naciśnięcie pokrętła rozpocznie proces balansowania ogniw wg aktualnych ustawień w danym programie (*Ib:x,xx* prąd balansowania, jeśli *Ib:0,0A* – ładowarka pełni funkcję *monitora* napięć). W tym trybie pracy pakiety będą balansowane w całym zakresie napięć.

## **Ustawianie procesu – Test**

Program *Test* umożliwia bardzo szybkie (30 s) sprawdzenie stanu pakietu akumulatorów po przez impulsowe rozładowywanie.

Najpierw wybieramy odpowiednie okno pamięci (od *M 1* do *M 20*), które chcemy zaprogramować. Następnie poprzez długie naciśnięcie pokrętła wchodzimy do okna programowego, gdzie wybieramy opcję *"Mode & Accu*". Tu ustawiamy typ akumulatora, a następnie *Test.* Poprzez długie naciśnięcie pokrętła można zmienić parametry procesu – wchodzimy w okno programowe i tam wybieramy opcję *"Parameters"*, gdzie możemy ustawić:

- *Revers* zwrot energii do źródła zasilania (np. akumulatora samochodowego) pozwala na osiągnięcie wyższej mocy rozładowania.
- *Vd* ustawienie końcowego napięcia rozładowania (V/ogniwo) tabela **Zakres zmian parametrów** str. 15 poniżej którego Test zostanie przerwany.

Podłączenie balansera pozwala zmierzyć rezystancję wewnętrzną *Ri* każdego ogniwa w pakiecie (tylko dla LiXX). Pomiary powinno się przeprowadzać z prądem obciążenia w zakresie 1 - 2C, a napięcie na akumulatorze powinno być bliskie napięciu znamionowemu (np. dla LiPo 3300 mAh – prąd 3,3-6,6A a napięcie około 3,7-3,8 V/ogniwo) – patrz tabela *Akumulatory (parametry) str. 7.*

#### **Ustawienie prądu rozładowania**

Po krótkim naciśnięciu gałki, w oknie pamięci ustawiamy żądany prąd rozładowania. Wartość prądu od 0,1A do 40,0A ustawiamy w krokach: do 10,0A co 0,1A, powyżej 10A co 0,5A.

Gdy wszystkie ustawienia odpowiadają naszym wymaganiom, można podłączyć pakiet akumulatorów do ładowarki. Aby rozpocząć proces, należy dokładnie sprawdzić, czy ilość ogniw w pakiecie została prawidłowo rozpoznana. Po ewentualnym skorygowaniu liczby ogniw, możemy rozpocząć proces poprzez naciśnięcie pokrętła.

Na głównym ekranie podany jest opór wewnętrzny pakietu razem z kablami ładowania. Przy podłączonym balanserze – w oknie *V/c* możemy obserwować różnice napięć na poszczególnych celach pod obciążeniem, a w oknie *mΩ/c* – rezystancję wewnętrzną *Ri* każdego ogniwa. Dokładny opis okien znajduje się poniżej.

Badanie trwa 30 sekund i zapewnia dość wiarygodne wartości, które mogą się różnić w zależności od różnych metod pomiarowych. Bardzo przydatną jest tu informacja o procentowej różnicy w rezystancji wewnętrznej ogniw *Δ%* – nie powinna przekraczać 50% (0% to *Ri max = Ri min –* pakiet idealny, a jak 100% to *Ri max = 2 \*Ri min*).

## **Zakres zmian parametrów**

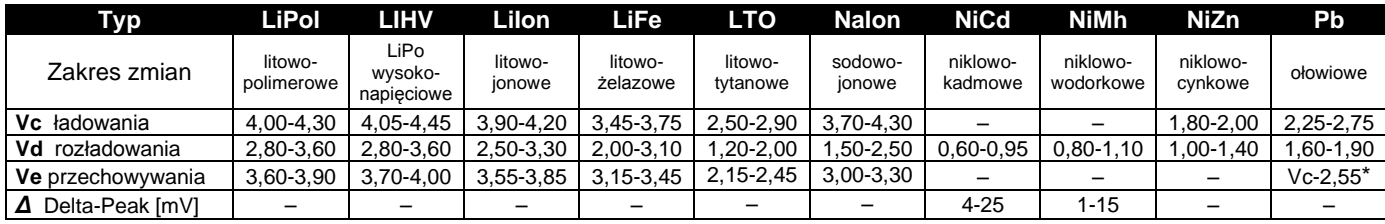

\* **Ve** dla Pb – możliwa zmiana od wartości ustawionej w parametrze Vc do wartości 2,55V na ogniwo. Jeśli ustawiona wartość odbiega od zalecanej, wyświetlany jest znak wykrzyknika (np. **!** *Vd*). Należy bardzo ostrożnie i świadomie zmieniać te parametry by nie uszkodzić ogniw!

### **Okna programowe wykonywanych procesów**

Okna procesów dostarczają na bieżąco wiele istotnych informacji o przebiegu procesu. Aby ułatwić interpretację wyświetlanych danych, poniżej są opisane trzy okna procesowe. W przypadku akumulatorów niepodłączonych do balansera wyświetlane jest okno podstawowe (rys. poniżej) lub okno *Memorys* z historią 5 ostatnich procesów. Okna możemy przełączać poprzez przekręcenie pokrętła lub jego krótkie naciśnięcie.

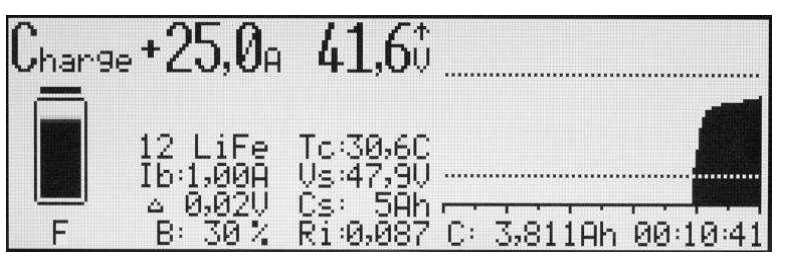

*Okno podstawowe procesów*

- 1. **Charge** Ładowanie
- 2. **+25A**  aktualny prąd ładowania
- 3. **41,6V**  aktualne napięcie całego pakietu
- 4. **↑** wskaźnik tendencji zmian napięcia
- 5. **Symbol akumulatora**  graficzna animacja procesu ładowania
- 6. **F**  sygnalizuje, ładowarka pracuje w trybie *Fast*
- 
- 7. **12 LiFe** typ akumulatora pakiet 12 ogniw LiFe<br>8. **lb: 1,00 A** moc balansowania (1A na ogniwo), b **lb: 1,00 A** – moc balansowania (1A na ogniwo), balanser podłączony
- 9. **Δ 0,02V**  różnica napięć pomiędzy najsilniejszym i najsłabszym ogniwem w pakiecie (0,02V), balanser podłączony
- 10. **V/c** średnie napięcie w pakiecie przeliczone na jedno ogniwo, balanser niepodłączony
- 11. **B: 30%** aktualna moc balansera (30% ustawionego 1A), balanser podłączony
- 12. **Tc: 30,6C** aktualna temperatura (30,6°C)
- 13. **Vs: 47,9V** napięcie wejściowe, źródła zasilania (47,9V)
- 14. **Cs- 5Ah** energia pobrana przez ładowarkę ze źródła zasilania (5Ah) w danym dniu
- 15. **Ri: 0,087**  aktualna oporność wewnętrzna pakietu (0,087Ω). Wartość *Ri* jest wyliczana wyłącznie podczas ładowania impulsowego (*Pulse on* w *Setupie*).
- 16. **Górna linia punktowana**  napięcie końcowe ładowania
- 17. **Wykres napięcia w procesie**  wzrasta podczas ładowania, opada przy rozładowaniu
- 18. **Dolna linia punktowana**  napięcie końcowe rozładowania
- 19. **Skala czasu** ze znacznikami, co 10 i 5 minut
- 20. **C: 3,811Ah** aktualnie naładowana pojemność (3,811Ah) wyświetlana naprzemiennie z wartością energii podaną w Wh
- 21. **00:10:41** czas trwania procesu

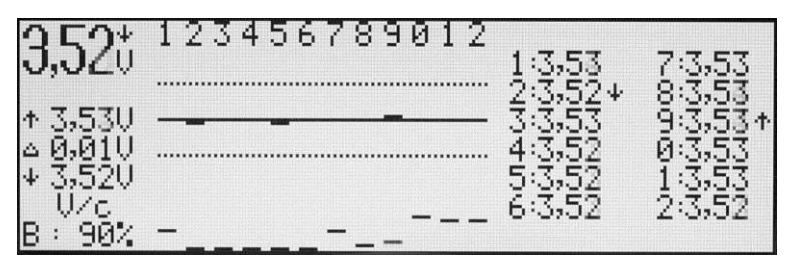

*Okno napięcia na ogniwach (V/c)*

- 1. **3,52V** średnie napięcie wszystkich ogniw w pakiecie (V/ogniwo)
- 2. ↓ wskaźnik tendencji zmian napięcia wyświetlony ponad "V" (Volt)
- 3. **Rząd liczb** numeracja pojedynczych ogniw w pakiecie począwszy od pierwszego, podłączonego do kabla "minus" pakietu
- 4. **↑ 3,53V**  napięcie najsilniejszego ogniwa w pakiecie (tu ogniwo nr 9)
- 5. **Δ 0,01V**  różnica napięć pomiędzy najsilniejszym i najsłabszym ogniwem (w tym przykładzie 10mV).
- 6. **↓ 3,52V** napięcie najsłabszego ogniwa w pakiecie (tu ogniwo nr 2)
- 7. **V/c** okno napięcia na ogniwach jedno z dwóch okien balansera
- 8. **B: 90%**  aktualna moc balansera (90% mocy maksymalnej balansera)
- 9. **Górna linia punktowana**  napięcie +0,05V w stosunku do wartości średniej pakietu
- 10. **Środkowa linia punktowana** średnie napięcie pakietu
- 11. **Dolna linia punktowana**  napięcie -0,05V w stosunku do wartości średniej pakietu
- 12. **Pojedyncze linie na dole** poziom wysterowania balansera (pojedyncze kanały). Czym linia jest wyżej, tym wyższa jest moc balansowania tego ogniwa.
- 13. **Pojedyncze napięcia** (po prawej) ogniwo z najwyższym i najniższym napięciem jest oznakowane odpowiednią strzałką (tu ogniwa 9 i 2)

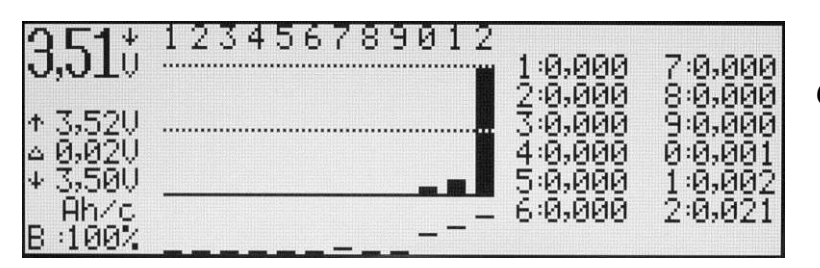

## *Okno wyrównanych pojemności w pakiecie (Ah/c)*

- 1. **3,51V** (nad "V") średnie napięcie wszystkich ogniw w pakiecie (V/ogniwo)
- 
- 2. ↓ wskaźnik tendencji zmian napięcia wyświetlony ponad "V" (Volt)<br>3. Rząd liczb numeracja pojedynczych odniw w nakiecje noczawszy 3. **Rząd liczb** – numeracja pojedynczych ogniw w pakiecie począwszy od pierwszego, podłączonego do kabla "minus" pakietu
- 4. **↑ 3,52V**  napięcie najsilniejszego ogniwa w pakiecie
- 5. **Δ 0,02V**  różnica napięć pomiędzy najsilniejszym i najsłabszym ogniwem w pakiecie (w tym przykładzie 0,02V)
- 6. **↓ 3,50V** napięcie najsłabszego ogniwa w pakiecie
- 7. **Ah/c** okno amperogodzina na ogniwo jedno z dwóch okien balansera
- 8. **B: 100%**  aktualna moc balansera (100% mocy maksymalnej balansera)
- 9. **Górna linia punktowana**  100% wyrównanej pojemności
- 10. **Środkowa linia punktowana**  50% wyrównanej pojemności
- 11. **Belki**  wyrównane pojemności w grafice belkowej. Najwyższa belka wskazuje ogniwo (tu ogniwo 12), które wymagało największego wyrównania (100%)
- 12. **Pojedyncze linie na dole** poziom wysterowania balansera (pojedyncze kanały). Czym linia jest wyżej, tym wyższa jest moc balansowania tego ogniwa.
- 13. **Pojemności wyrównania** w amperogodzinach na pojedyncze ogniwo (tu w ogniwie 12 = 0,021Ah)

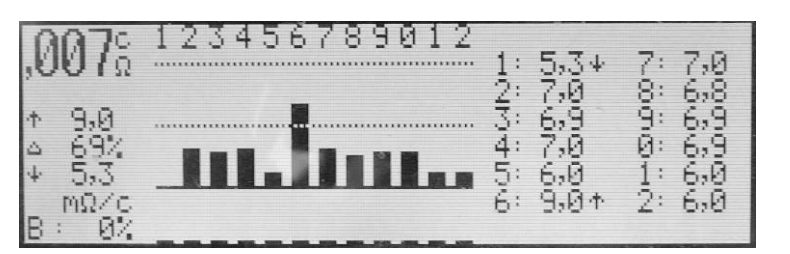

## *Okno rezystancji wewnętrznej ogniw (mΩ/c ) Ri*

- 1. **,007** Ω rezystancja średnia pojedynczego ogniwa (znacznik **c** nad **Ω**) wyświetlana naprzemiennie z rezystancją wewnętrzną całego pakietu
- 2. **Rząd liczb** numeracja pojedynczych ogniw w pakiecie począwszy od pierwszego, podłączonego do kabla "minus" pakietu
- 3. **↑ 9,0 mΩ** najwyższa rezystancja wewnętrzna ogniwa w pakiecie (*Ri max*)
- 4. **Δ 69%**  procentowa różnica pomiędzy największą a najmniejszą *Ri* ogniw w pakiecie (jak 0% to *Ri max = Ri min*, a jak 100% to *Ri max = 2 \*Ri min*)
- 5. **↓ 5,3 mΩ** najniższa rezystancja wewnętrzna ogniwa w pakiecie (Ri min)
- 6. **Ah/c** okno rezystancji wewnętrznej ogniw
- 7. **B: 0%** aktualna moc balansera (0% mocy maksymalnej balansera)<br>8. **Górna linia punktowana** 100% *Ri max* = 2 *\*Ri min*<br>9. **Środkowa linia punktowana** 50%
- 8. **Górna linia punktowana**  100% *Ri max = 2 \*Ri min*
- 9. **Środkowa linia punktowana**  50%
- 10. **Belki**  porównanie *Ri* ogniw w stosunku do *Ri min* (najlepszego ogniwa w pakiecie)
- 11. **Pojedyncze linie na dole** poziom wysterowania balansera (pojedyncze kanały). Czym linia jest wyżej, tym wyższa jest moc balansowania tego ogniwa.
- 12. **Rezystancje wewnętrzne poszczególnych ogniw** (po prawej) ogniwo z najwyższą i najniższą rezystancją jest oznakowane odpowiednią strzałką (tu ogniwa 1 i 6) – w miliΩ

**Uwaga!** *Pulsar 3+* dokonuje obliczeń z dokładnością do trzech miejsc po przecinku i tak to jest wyświetlane na monitorze komputera. Ze względu na wielkość wyświetlacza LCD, wartości na nim wyświetlane zaokrąglane są do dwóch miejsc po przecinku i stąd mogą wystąpić pewne różnice wynikające z tych zaokrągleń.

### **Start procesu**

Po podłączeniu akumulatora *Pulsar 3+* sprawdza i wyświetla ilość rozpoznanych ogniw.

**Ważne:** wszystkie pakiety ze złączem do balansowania podłączamy zawsze w następującej kolejności – najpierw balanser, a dopiero potem kabel do ładowania. W ten sposób ładowarka zawsze rozpozna prawidłową ilość ogniw w pakiecie! Aby wystartować proces, należy świadomie sprawdzić, czy ilość ogniw w pakiecie została prawidłowo rozpoznana. Po ewentualnym skorygowaniu ilości ogniw, możemy poprzez naciśnięcie pokrętła wystartować proces. **Uwaga!** Jeśli podłączony jest pakiet Li-XX bez balansera – wymagane jest 2-krotne potwierdzenie ilości ogniw.

### **Koniec procesu, meldunki i alarmy**

**Ważne!** Przerwanie bieżącego procesu jest dopuszczalne tylko poprzez długie przyciśnięcie pokrętła a nie poprzez odłącznie pakietu od ładowarki!

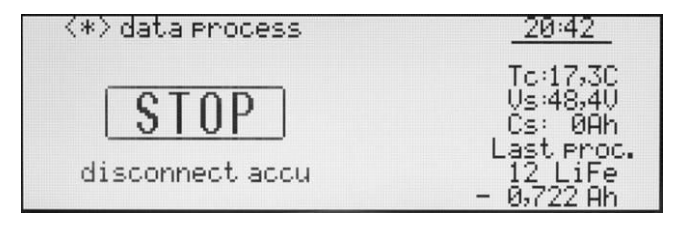

*Okno po zakończeniu procesu: na wyświetlaczu jest pokazany komunikat "STOP" i cyklicznie miga podświetlenie (po ręcznym przerwaniu procesu). Generowany jest także sygnał akustyczny, który po około 30 sekundach wycisza się, a po 5 min zostanie wyłączony. Aby rozpocząć następny proces (powrót do okna pamięci), pakiet musi być odłączony od ładowarki!*

W oknie mogą zostać wyświetlone następujące informacje:

**<\*> data process** – poprzez przekręcenie lub naciśnięcie pokrętła wyświetlone zostaną ostatnie okna procesowe pokazywane bezpośrednio przed zakończeniem procesu.

Komunikaty (w ramce):

**END** – prawidłowe zakończenia procesu.

**STOP** – przedwczesne przerwanie procesu – jak na powyższej grafice (poprzez długie naciśnięcie pokrętła). **LIMITER** – zakończenie procesu po osiągnięciu limitu pojemności ustawionej w limiterze.

**TIMER** – zakończenie procesu po przekroczeniu limitu czasu procesu (14 godzin na proces).

**PAUSE** – wyświetlane jest pomiędzy automatycznie przebiegającymi procesami. Poniżej jest wyświetlany czas pozostały do rozpoczęcia następnego procesu. Gdy temperatura "**T on**" akumulatora jest wyższa niż ustawiona w setupie, wyświetlone zostanie "**Tc to high: xx,x C"** tak długo, aż akumulator odpowiednio ostygnie.

! **Δ x,xx V !** – zostanie wyświetlone, gdy w momencie zakończenia procesu z podłączonym balansowaniem (dla ogniw LiXX) różnica napięć pojedynczych ogniw przekracza 50mV.

### **Alarmy – przerwanie procesu**

**Vc high** – gdy napięcie jednego z ogniw (lub pakietu) przekroczyło dopuszczalną maksymalną wartość.

**Vc low** – gdy napięcie jednego z ogniw (lub pakietu) przekroczyło dopuszczalną minimalną wartość.

**Tc high** – gdy temperatura pakietu przekroczyła ustawiony limit.

**Ti high** – ładowarka przegrzana. Należy sprawdzić czy otwory wentylacyjne nie są zasłonięte. Nie wolno ładowarki używać w zamkniętych bagażnikach samochodowych, gdzie temperatura otoczenia może szybko przekroczyć wartość dopuszczalną dla użytkowania ładowarki.

**Vs low** – zbyt niskie napięcie zasilania (np. zbyt głęboko rozładowany akumulator samochodowy).

**Vs high** – zbyt wysokie napięcie zasilania.

**ERROR** – błąd, gdy np. akumulator jest podłączony do wyjścia balansera, a podano typ akumulatora NiXX – zostanie dodatkowo wyświetlony napis: **Wrong connect! , Wrong accu type!** oraz **! Disconnect accu !**

## **Aktualizacja oprogramowania**

Oprogramowanie *Pulsara 3* może zostać w prosty sposób zaktualizowane. Aby tego dokonać, należy odpowiedni plik firmware (Pulsar 3+ Utility.zip) rozpakować w osobnym katalogu na twardym dysku komputera, a następnie uruchomić plik .exe (Pulsar 3+ Utility.exe), który zainstaluje program aktualizujący.

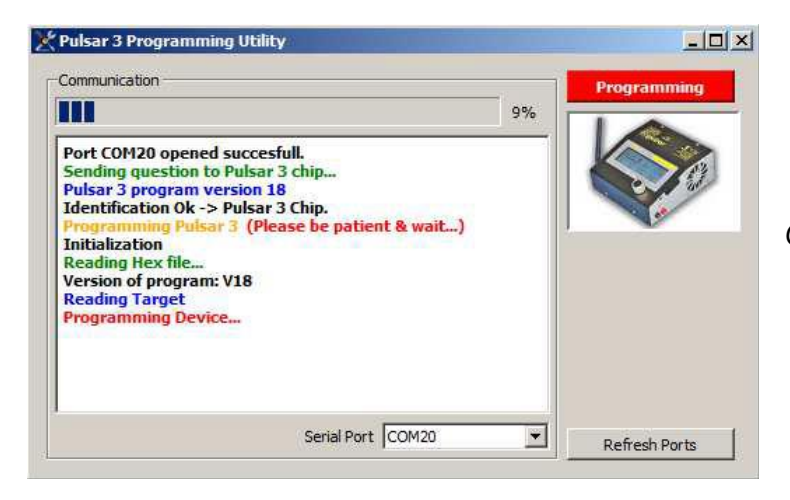

*Okno aktualizacji oprogramowania*

*Pulsar 3+* musi być połączony z komputerem za pośrednictwem łącza **USB**. Aby zapobiec ewentualnym konfliktom oprogramowania, należy na czas przeprowadzania aktualizacji wyłączyć wszelkie inne uruchomione programy na PC. Przerwanie aktualizacji może doprowadzić do uszkodzenia ładowarki.

Ładowarkę należy podłączyć do zasilania i pozostawić w trybie startowym (patrz – okno startowe – nie naciskać pokrętła!). Po uruchomieniu programu, wybieramy właściwy "Serial Port" (na powyższym przykładzie COM 7), za pośrednictwem którego *Pulsar 3+* komunikuje się z komputerem, a następnie naciskamy czerwony przycisk *"Programming"*, aby rozpocząć proces wymiany oprogramowania. Przebieg procesu jest widoczny w oknie *"Communication"*. Klawisz *"Refresh Ports"* odświeża listę dostępnych portów.

Komunikat *"Done"* (gotowe) informuje o pomyślnym zakończeniu aktualizacji oprogramowania. Po zakończeniu procesu zostanie zaktualizowany zegar w ładowarce.

Gdyby update zakończyło się błędem, należy całą procedurę powtórzyć (ponownie podłączyć ładowarkę do zasilania), nawet gdy wyświetlacz ładowarki pozostanie czysty.

## **Oprogramowanie do PC** (PulsarGraph v 4.60)

Do *Pulsara 3+* dołączona jest karta pamięci SD, na której znajduje się instalacyjna wersja programu PulsarGraph*.*  Na lewej ściance obudowy ładowarki znajduje się złącze USB, za pomocą którego możliwy jest przesył danych bezpośrednio do komputera w czasie trwania procesu (komunikacja jest też możliwa bezprzewodowo przez WiFi/BT). Oprogramowanie komputera pozwala na graficzne śledzenie przebiegającego procesu, zapisanie danych oraz porównywanie wielu wcześniej zarejestrowanych procesów. Także pliki nagrane w ładowarce na karcie pamięci przy pomocy tego oprogramowania. Program pracuje z komputerami w systemach Windowsa (z 32 i 64 Bit).

#### **Instalacja**

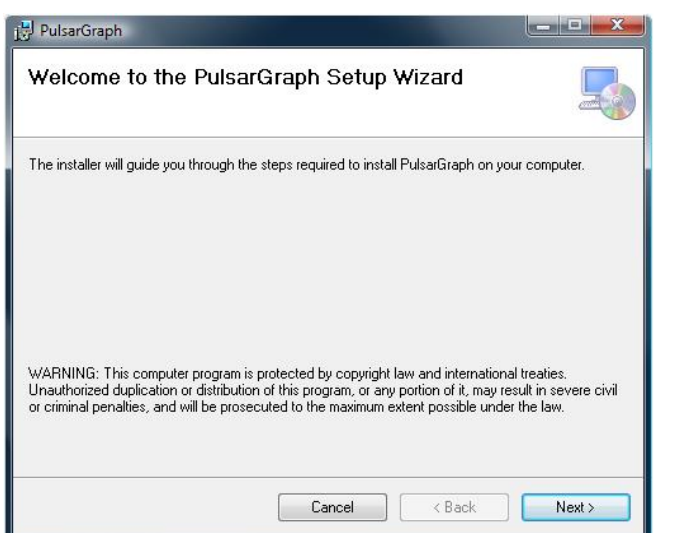

Aby zainstalować oprogramowanie, należy z karty pamięci skopiować na twardy dysk komputera katalog "PULSAR\_3\_UTILITY". Następnie uruchomić plik Setup.exe w katalogu "PULSAR GRAPH". Instalacja przebiega bardzo prosto i nie wymaga dalszego opisu.

#### Sterownik USB.

Gdyby złącze USB *Pulsara 3+* nie zostało rozpoznane przez PC, należy przy instalacji sterownika wskazać katalog "Drivers", gdzie znajduje się aktualny sterownik USB.

#### **Instalacja urządzenia**

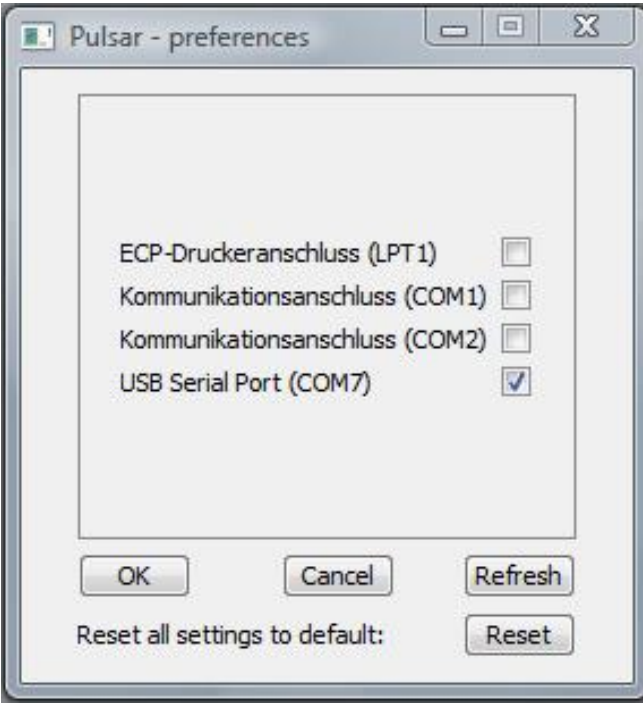

Wymagane jest podanie nazwy portu, którym *Pulsar 3+* będzie się komunikował z komputerem. Poprzez *"File > Preferences"* otwieramy okno z rozpoznanymi urządzeniami.<br>
Pulsar 3+ powinien być rozpoz *Pulsar* 5<br>Pulsar 3 power by the serial port jako urządzenie – "USB Serial Port"

i przyporządkowany portowi komunikacyjnemu COM o odpowiednim numerze (podobnie, jeśli korzystamy z łącza bezprzewodowego BT).

Zaznaczamy w okienku nasze urządzenie i potwierdzamy klawiszem OK.

Klawisz *"Refresh"* odświeża listę dostępnych urządzeń, a klawisz *"Reset"* ustawia domyślne położenie i rozmiar okien.

**Uwaga!** Transmisja bezprzewodowa WiFi/BT jest blokowana, jeśli do ładowarki jest podłączony kabel USB.

Jednocześnie może być podłączonych do komputera do 5 ładowarek.

#### **Okno główne**

Po rozpoczęciu transmisji danych lub gdy dane zostaną wgrane z pliku, otwiera się główne okno graficzne. Wykresy możemy powiększać (zaznaczając obszar lewym klawiszem myszy) i przesuwać (wciśnięty prawy klawisz myszy). Podwójne kliknięcie myszką powoduje ponowne dopasowanie wykresu do wymiaru okna. .

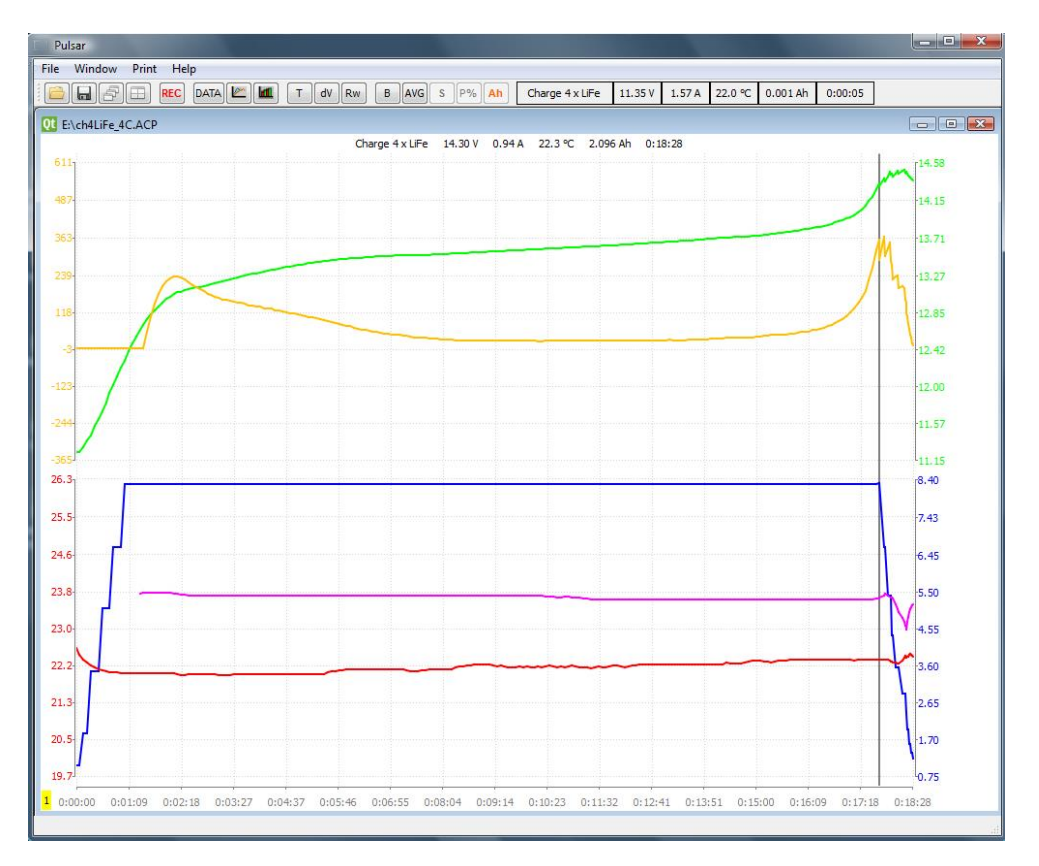

Opis wykresów (od góry): linia zielona – krzywa napięcia pakietu V); żółta – krzywa przyrostów napięcia (mV/min); niebieska – krzywa prądu (A); fioletowa – Ri (rezystancja wewnętrzna pakietu); czerwona – krzywa temperatury (°C).

Poniżej: wykresy, gdy wciśnięty jest przycisk "**B**" (*Balance*) z listwy symboli. W górnej części okna znajdują się wykresy napięć na poszczególnych ogniwach (tylko gdy jest aktywny balaser). Możliwe jest zaznaczenie i pokazanie wykresów tylko wybranych ogniw (patrz okno *Voltage comparison* – klawisz "S").

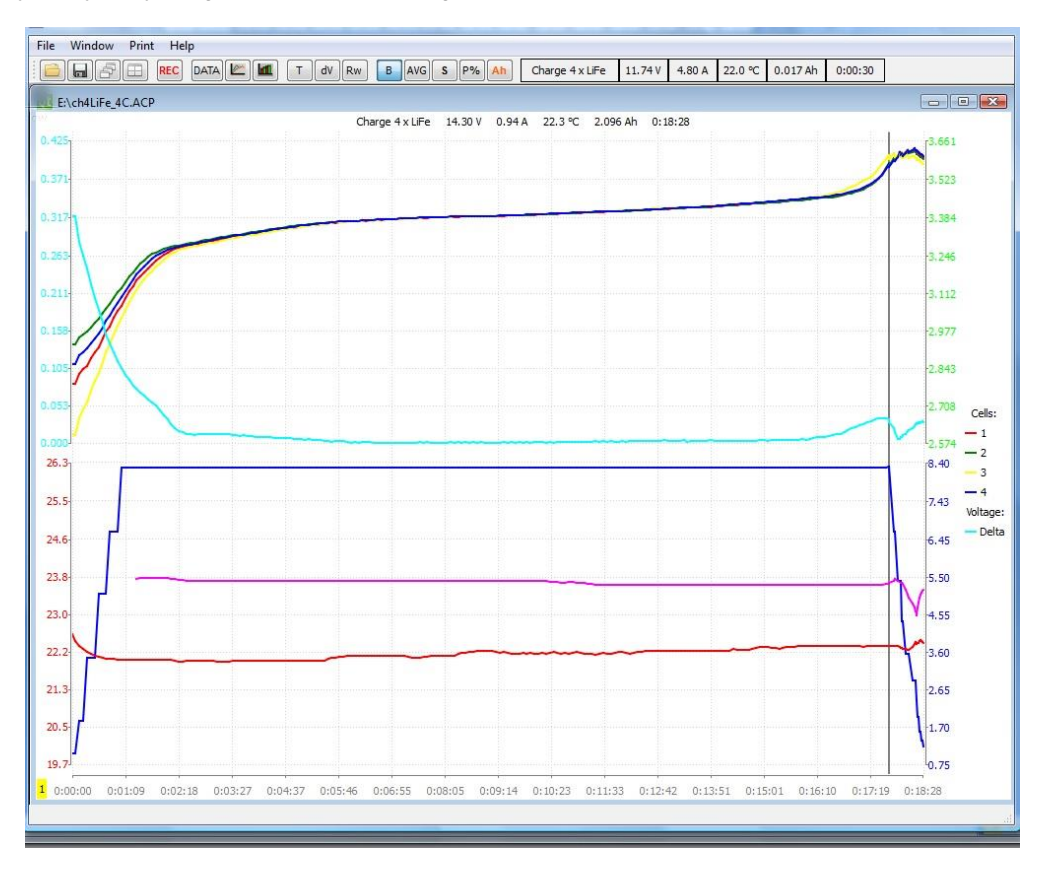

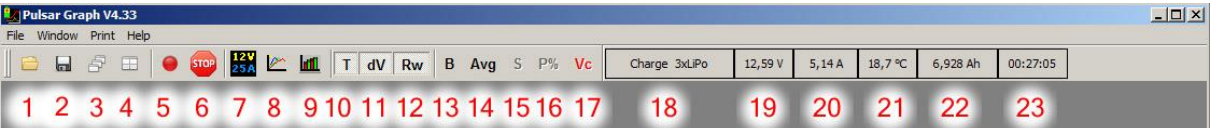

Znaczenie symboli w listwie:

- 1. Otwórz plik.
- 2. Zapisz plik.
- 3. Ustaw okna kaskadowo.
- 4. Ustaw okna obok siebie.
- 5. Klawisz **Record** (nagranie) zapisywanie plików zaczyna się automatycznie, gdy aktywna jest transmisja danych. Tym przyciskiem można zapisywanie zatrzymać i wznowić. Gdy napis *"Rec"* miga, oznacza to, że transmisja jest aktywna, ale zatrzymano zapis danych.
- 6. Klawisz **STOP** przerwanie aktualnego procesu.
- 7. Okno danych (opis poniżej).
- 8. Okno *"Voltage comparison"* porównanie napięć (opis poniżej).
- 9. Okno *"Capacity comparison"* porównanie pojemności (opis poniżej).
- 10. T włącz/wyłącz wykres temperatury .
- 11. dV włącz/wyłącz wykres przyrostu napięć (mV/min) / okno mAh (tylko gdy Okno "B" nie jest aktywne).
- *12.* Rw włącz/wyłącz wykres rezystancji wewnętrznej, aktywny tylko w procesie ładowania, gdy w setupie aktywny jest tryb pracy "Pulse".
- 13. B *{Balance}* przełącza okna standardowe i balansera.
- 14. AVG wykresy wartości napięć na ogniwo: zielony średnie; żółty maksymalne; czerwony minimalne (tylko, gdy "B" jest włączone).
- 15. S *{Select}* przełącza pomiędzy: S, lub + . Po zaznaczeniu (wytłuszczeniu) krzywych można wyłączyć pozostałe krzywe "+" lub wyłączyć zaznaczone "–" (tylko, gdy "B" jest włączone).
- 16. P% *"Bar-Display"* pokazuje w postaci wykresu słupkowego napięcia pojedynczych ogniw *"Vc"* w stosunku do wartości średniej (linia 0), jeśli aktywny jest klawisz "Ah" – wyrównaną pojemność na poszczególnych ogniwach lub rezystancję wewnętrzną *"Ri"*. Poniżej wyświetlane są aktualne prądy balansowania (tylko, gdy "B" jest włączone).
- 17. Vc przełącza okno *"Data"* z aktualnych napięć na aktualne wyrównane pojemności *"Ah"* lub aktualną rezystancję wewnętrzną "Ri" (lista ogniw na dole okna, tylko gdy "B<sup>"</sup> jest włączone).
- 18. Typ procesu i ilość ogniw w pakiecie.
- 19. Aktualne napięcie pakietu.
- 20. Aktualny prąd procesu.
- 21. Aktualna temperatura pakietu .
- 22. Naładowana lub rozładowana pojemność.
- 23. Czas trwania procesu.

#### **Okno Data (dane)**

Naciśnięcie przycisku *"Data"* otwiera okno zawierające najważniejsze dane z przebiegu procesu.

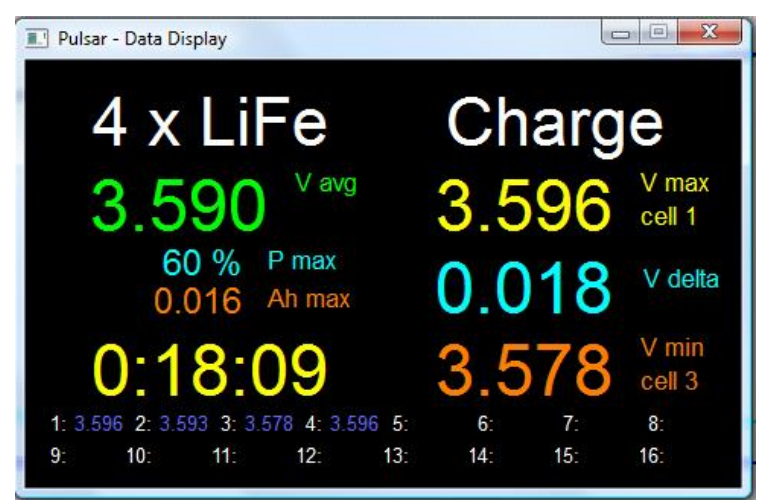

*Okno "Data", gdy jest aktywny balanser. Ładowany jest pakiet 4s-LiFe, średnie napięcie (avg) wynosi 3.590V, balanser pracuje z 60% mocy, najsilniejsze ogniwo było balansowane 0.016Ah, czas procesu wynosi 18 minut i 9 sekund, najsilniejsze ogniwo ma 3,596V (ogniwo 1), delta (różnica pomiędzy najmocniejszym i najsłabszym ogniwem) wynosi 0,018V, najsłabsze ogniwo ma 3,578V (ogniwo 3). Poniżej są widoczne napięcia wszystkich ogniw w pakiecie.*

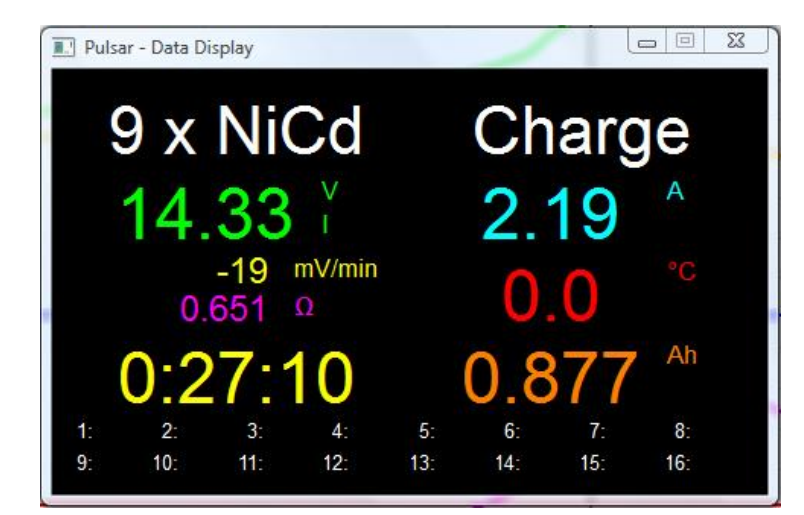

*Okno "Data", gdy balanser nie jest aktywny. Ładowany jest pakiet 9 x NiCd, 14,33V, wyświetlone "I" pokazuje, że inflex był już rozpoznany, aktualnie spadek napięcia w pakiecie wynosi -19mV/min (proces jest już w fazie rozpoznania delty-peak), oporność pakietu (Ri) wynosi 0,651Ω, czas procesu 0 godzin 27 minut i 10 sekund, aktualny prąd wynosi 2,19A, 0,0°C – oznacza, że czujnik temperatury nie został podłączony, naładowano 0,877 Ah.*

### **Okno "Voltage comparison " (porównanie napięć)**

W oknie można porównać krzywe napięć z wielu procesów np. przy formowaniu czy regeneracji. Naciśnięcie przycisku (x1) w górnym lewym rogu powoduje pokazanie napięć w przeliczeniu na jedno ogniwo.

Przycisk "S" przełącza pomiędzy: S, - lub +. W pozycji "S" zaznaczamy krzywe przez kliknięcie myszą jej numeru na legendzie okna (po prawej stronie), z wciśniętym CTRL możemy zaznaczyć kilka krzywych. Kolejne naciśnięcia klawisza "S" pozwalają wyłączyć pozostałe krzywe "+" lub wyłączyć zaznaczone "-".

#### **Okno "Capacity comparison" (porównanie pojemności)**

Wykres słupkowy, pozwalający na szybkie porównanie danych pojemności pojedynczych procesów (np. przy formowaniu). Czerwony słupek pokazuje rozładowanie, jasnoczerwony rozładowanie po redukcji prądu, zielony ładowanie, jasnozielony – odpowiednio dla NiXX – po wykryciu punktu Inflex, a dla pozostałych – po redukcji prądu lądowania lub po przejściu w tryb impulsowy przy włączonym trybie Fast.

Gdy jednocześnie zostanie otwartych więcej niż 8 okien – strzałkami w lewo i prawo można przesuwać wykres (scroll).

ELPROG S. Krymski ul. Przemysłowa 11 PL 35-105 Rzeszów tel. +48 17 250 21 16 elprog@elprog.com.pl [www.elprog.com.pl](http://www.elprog.com.pl/)

### **Załącznik 1**

### **Adapter balansera P3+**

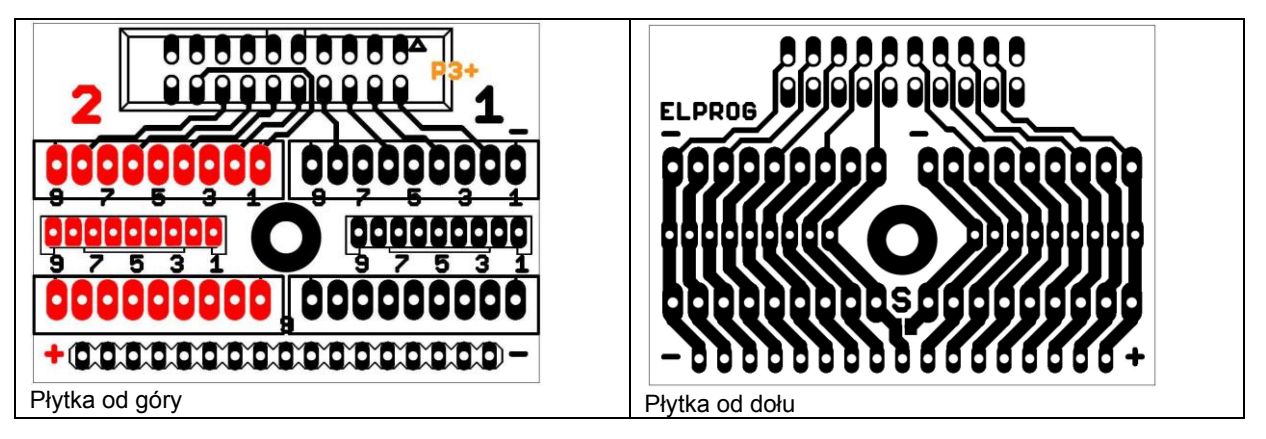

*Adapter* ułatwia podłączenie pakietów akumulatorów do wejścia balansera ładowarki. Płytkę należy przykręcić do obudowy ładowarki śrubą M3x10. **Płytka od spodu musi być zaizolowana!**

Na płytce są dwie kolumny złącz 9 pinów **1** (dla pakietów od 2 do 8 ogniw) i **2** (dla drugiej wtyczki pakietu – jeśli jest) oraz miejsce na złącze 17 pin. W kolumnach są wlutowane złącza XH i EH. W środkowym rzędzie możliwe jest wlutowanie złącz o rastrze 2mm.

#### **Podłączenia**

Prawie każdy producent akumulatorów ma swój własny system złącz, co wymusza używanie różnych adapterów. Dla większych pakietów (więcej niż 6 ogniw) często stosowane są dwie wtyczki do balansowania, co jeszcze bardziej utrudnia podłączenie pakietów do ładowarki. W wielu przypadkach, błędne podłączenie może spowodować uszkodzenie ładowarki, pakietu czy adaptera.

Nowatorskie rozwiązanie "*dzielonego balansera*" w *Pulsarze 3+* znacznie upraszcza podłączenie i przede wszystkim zabezpiecza ładowarkę i pakiety przed skutkami złego podłączenia. Pozwala stosować jeden adapter do wszystkich rodzajów pakietów i do ładowania szeregowego dwóch pakietów.

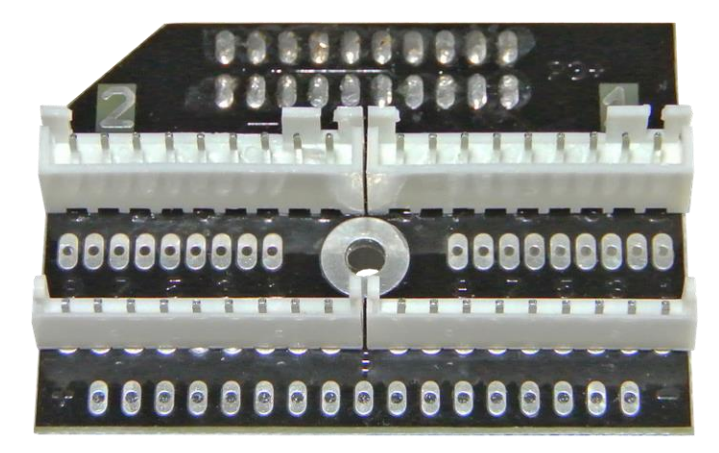

**Kolumna 1** (czarny) pierwszy pakiet/złącze

Pin 1 – minus ogniwa 1 (od prawej) Pin 2 – plus ogniwa 1 / minus ogniwa 2 Pin 3 – plus ogniwa 2 / minus ogniwa 3

… Pin 9 – plus ogniwa 8

**Kolumna 2** (czerwony) drugi pakiet/złącze

Pin 1 – minus ogniwa 1 (od prawej) Pin 2 – plus ogniwa 1 / minus ogniwa 2 Pin 3 – plus ogniwa 2 / minus ogniwa 3

… Pin 9 – plus ogniwa 8

*Przykład 1: pakiet akumulatorów 4S (4 ogniwa połączone szeregowo) posiada jedno 5-pinowe złącze balansera.*

*Do gniazda w kolumnie 1 wpinamy wtyczkę balansera dosuniętą do prawej krawędzi gniazda.*

*Zawsze! Czy to w kolumnie 1 czy 2, wtyczkę wpinamy w gniazdo ładowarki od prawej strony* – *tak żeby od prawej strony nie zostały żadne wolne piny!*

*Zawsze! najpierw podłączamy balanser a dopiero potem kabel do ładowania.*

*Przykład 2: pakiet akumulatorów 12S (12 ogniw połączonych szeregowo) posiada dwie 7-pinowe wtyczki balansera.*

*Do gniazda w kolumnie 1 wpinamy "minusową wtyczkę balansera" to znaczy wtyczkę na której kabel na pinie 1 jest połączony z minusowym (czarnym) przewodem prądowym. Do gniazda w kolumnie 2 wpinamy "plusową wtyczkę balansera" to znaczy wtyczkę na której kabel na 7 pinie jest połączony z plusowym (czerwonym) przewodem prądowym. Oczywiście nazwy "minusowa" i "plusowa" wtyczka balansera należy traktować umownie, jednakże pozwala to w prosty sposób zapamiętać i zrozumieć zasadę podłączania.*

*Podobnie postępujemy przy podłączeniu pakietu 12S składającego się z dwóch pakietów 6S połączonych szeregowo. Do gniazda w kolumnie 1 wpinamy wtyczkę balansera pakietu 1, to znaczy pakietu, którego minusowy kabel prądowy będzie podłączony do ładowarki, następnie łączymy szeregowo pakiety, czyli dodatni kabel prądowy (czerwony) pakietu 1 z minusowym, prądowym (czarnym) pakietu 2 i złącze balansowania pakietu 2 wpinamy do gniazda w kolumnie 2.*

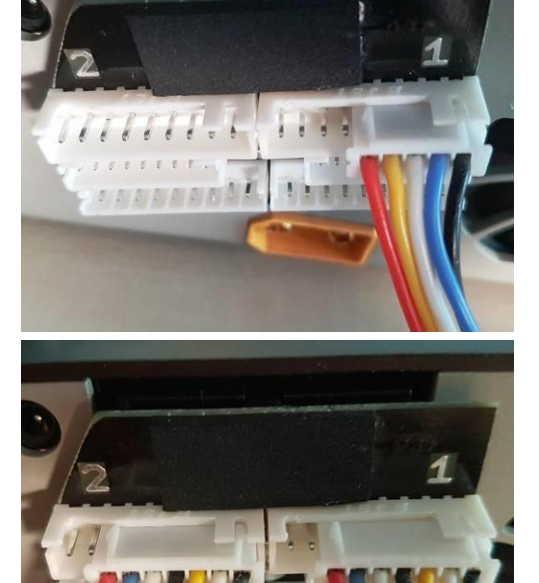

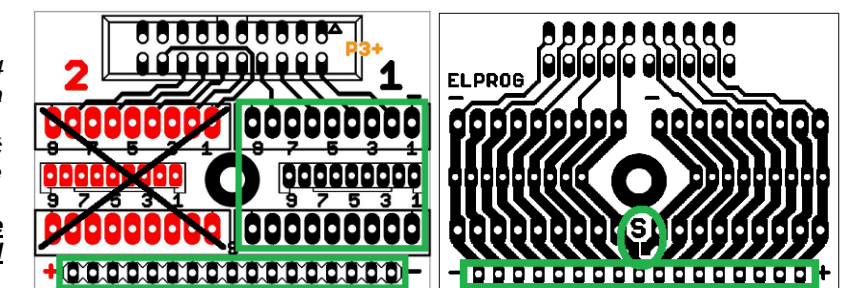

**Ważne!** Po skonfigurowaniu (odpowiednim przylutowaniu gniazd), dolną stronę płytki należy koniecznie zabezpieczyć przed zwarciem, przyklejając załączoną do zestawu gąbkę izolacyjną.

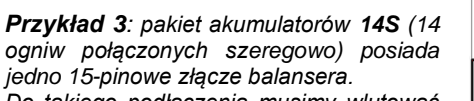

*Do takiego podłączenia musimy wlutować 15-pinowe gniazdo w ostatni rząd na płytce i połączyć zworę S (kroplą cyny).*

*W tak przerobionym adapterze nie możemy już korzystać z w kolumnie 2.*

- Należy zwracać szczególną uwagę na właściwą biegunowość podłączeń
- Unikać wszelkich zwarć elektrycznych
- Przy wszelkich objawach nieprawidłowego funkcjonowania urządzeń, skontaktować się z serwisem

### **Załącznik 2**

### **Moduł radiowy RF**

*Pulsar 3+* może być wyposażony w moduł łącza bezprzewodowego pozwalający zdalnie śledzić przebieg procesu, jaki w danej chwili wykonuje ładowarka (ładowania, rozładowania lub balansowania pakietów). W menu SD, RF, RTC można wyłączyć moduł (**RF off**) i zmienić jego nazwę (**P3-**XXXXXX).

### **Moduł WiFi/BT**

Moduł umożliwia komunikację ze wszystkimi smartfonami i tabletami (także iOS) lub innymi urządzeniami podłączonymi do sieci *WiFi* (generowanej przez moduł) po przez przeglądarkę internetową. Równocześnie są przesyłane dane po przez łącze *[Bluetooth](https://www.bluetooth.com/develop-with-bluetooth)*.

Aby podłączyć ładowarkę za pośrednictwem sieci *WiFi* należy:

- 1. Włączyć zasilanie ładowarki **kabel USB musi być odłączony**! Na LCD zostanie wyświetlone "WiFi".
- 2. Wyszukać na smartfonie (tablecie, itp.) nowe urządzenie WiFi o nazwie (zapisanej w SD, RF, RTC) zaczynającej się od "**P3-**XXXXXX" (6-9 znaków) i połączyć się z nim.
- 3. Na pasku adresu przeglądarki wpisać: **192.168.4.1** i uruchomić. Wykresy i dane będą wyświetlane po rozpoczęciu się procesu (ładowanie/rozładowanie/...)

Aby podłączyć ładowarkę poprzez *[Bluetooth](https://www.bluetooth.com/develop-with-bluetooth)* należy:

- 1. Właczyć zasilanie ładowarki **kabel USB musi być odłączony**! Na LCD zostanie wyświetlone "WiFi".
- 2. Wyszukać na smartfonie (tablecie, itp.) nowe urządzenie *[Bluetooth](https://www.bluetooth.com/develop-with-bluetooth)* o nazwie (zapisanej w SD, RF, RTC) zaczynającej się od "**P3-**XXXXXX" (6-9 znaków) i połączyć się z nim.
- 3. Potwierdzić sześciocyfrowy PIN potrzebny do sparowania urządzeń. W programie PC\_graph moduł będzie widoczny jako **COM**XXX.

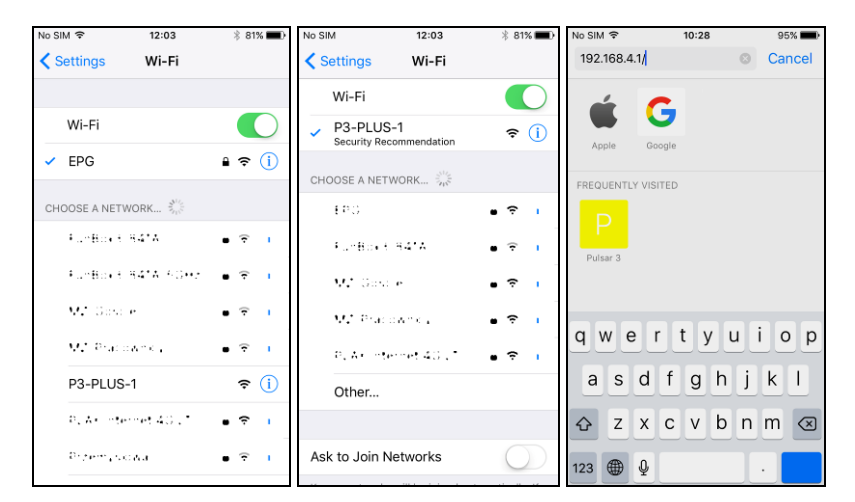

#### **Moduł BT**

Moduł przesyła dane poprzez łącze *[Bluetooth](https://www.bluetooth.com/develop-with-bluetooth)*.

Aby podłączyć ładowarkę za pośrednictwem *[Bluetooth](https://www.bluetooth.com/develop-with-bluetooth)* należy:

- 1. Włączyć zasilanie ładowarki **kabel USB musi być odłączony**! Na LCD zostanie wyświetlone "BT".
- 2. Wyszukać na smartfonie (tablecie, itp.) nowe urządzenie *[Bluetooth](https://www.bluetooth.com/develop-with-bluetooth)* o nazwie (zapisanej w SD, BT, RTC) zaczynającej się od "**P3-**XXXXXX" (6-9 znaków) i połączyć się z nim.
- 3. Wpisać PIN "**1234**" potrzebny do sparowania urządzeń. W programie PC\_graph moduł będzie widoczny jako **COM**XXX.

### **Oprogramowanie WiFi / [Bluetooth](https://www.bluetooth.com/develop-with-bluetooth)**

Na karcie SD dostepne sa aplikacie na system Android (wersia 3V40) i Windows Mobile (wersia 2V10) do graficznego zobrazowania procesów. Bardzo podobnie wygląda strona generowana przez moduł WiFi.

## **Data (dane)**

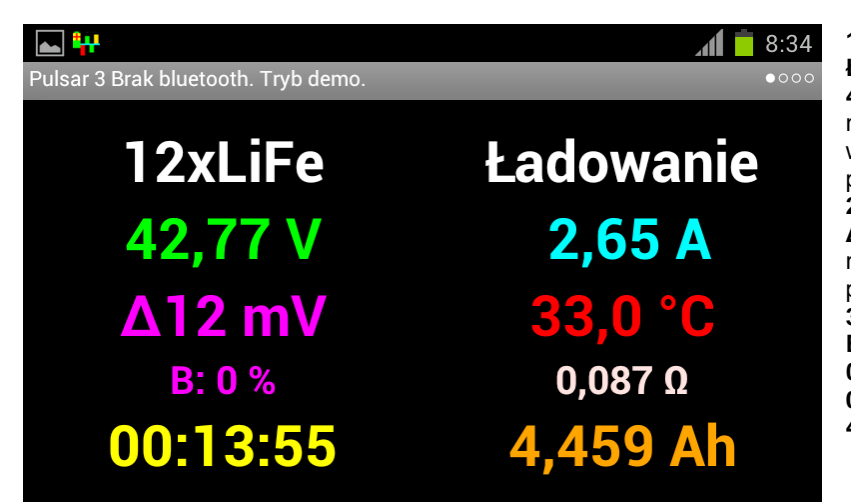

**12xLiFe** – ilość i typ ogniw **Ładowanie** – tryb pracy **42,77V** – napięcie pakietu, po naciśnięciu tego miejsca zostanie wyświetlone napięcie przeliczone na pojedyncze ogniwo **2,65A** – prąd **Δ12mV** – różnica napięć między najsilniejszym i najsłabszym ogniwem w pakiecie **33,0°C** – aktualna temperatura **B: 0%** – aktualna moc balansera **0,087Ω** – oporność wewnętrzna pakietu **00:13:55** – czas trwania procesu **4,459Ah** – naładowana pojemność

## **Wykres**

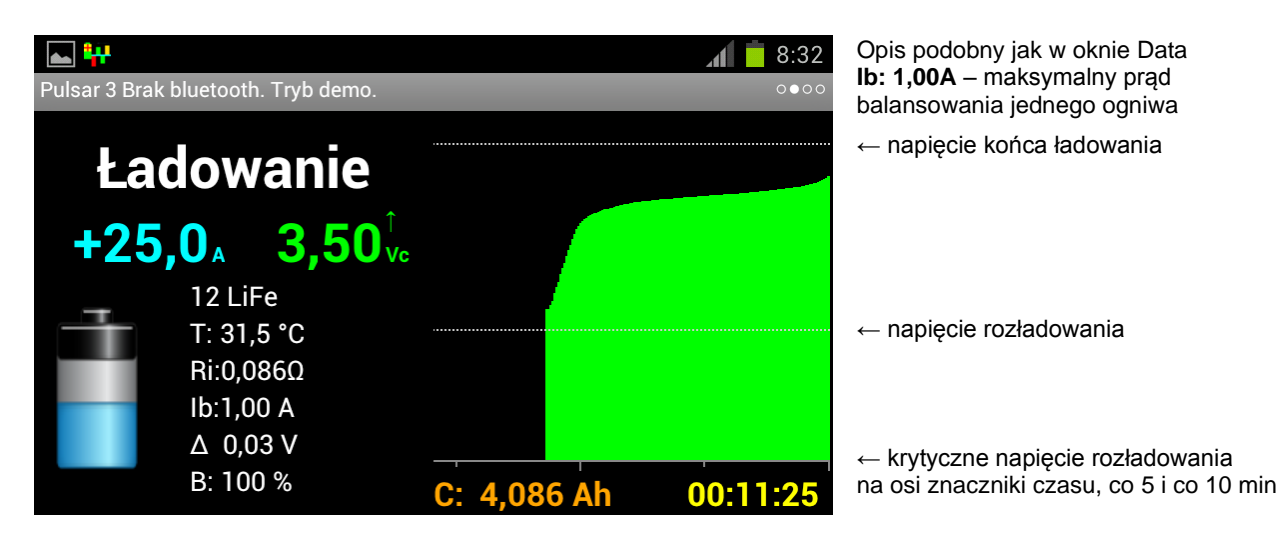

## **Słupki napięć** – balanser podłączony

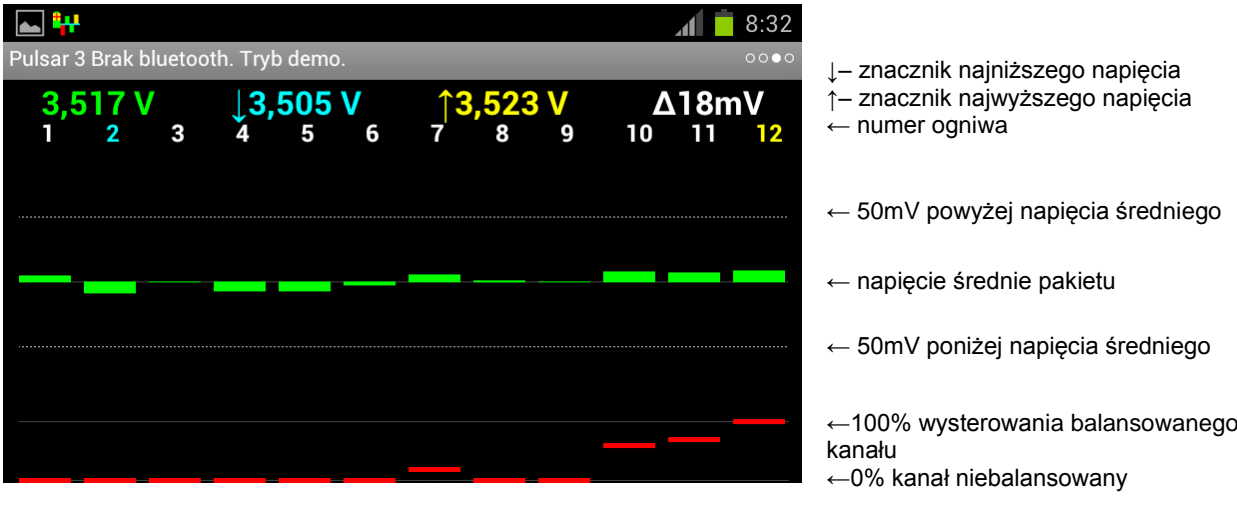

**Tabela napięć** – balanser podłączony

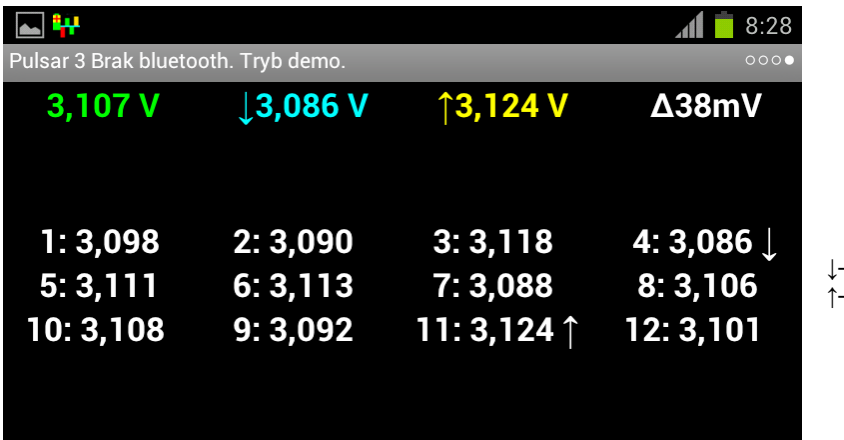

**↓**– znacznik najniższego napięcia **↑**– znacznik najwyższego napięcia

## **Komunikaty**

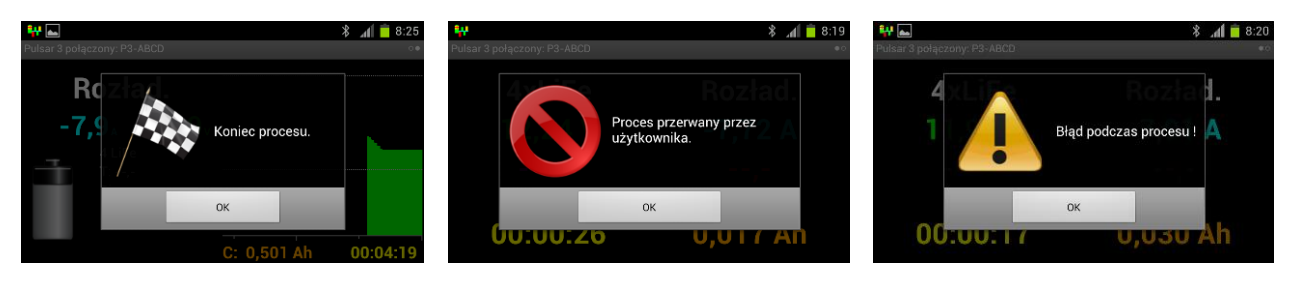

Koniec procesu Proces przerwany Procesu Błąd procesu

Po zakończaniu procesu program wygeneruje słowny komunikat z podaniem przyczyny jego zakończenia. W programie, można dodatkowo, po komunikacie, odtworzyć plik mp3, który musi mieć nazwę *p3\_mp3.mp3* i powinien zostać wgrany na dysk *Phone* lub *Card* do katalogu głównego (dyski widocznie po połączeniu urządzenia z PC). Tam też powinny się znaleźć pliki z zapisanymi procesami z ładowarki (*P3\_xxxx.acp*), które mogą być przeglądane po włączeniu funkcji demo.

## **Ustawienia** (Android)

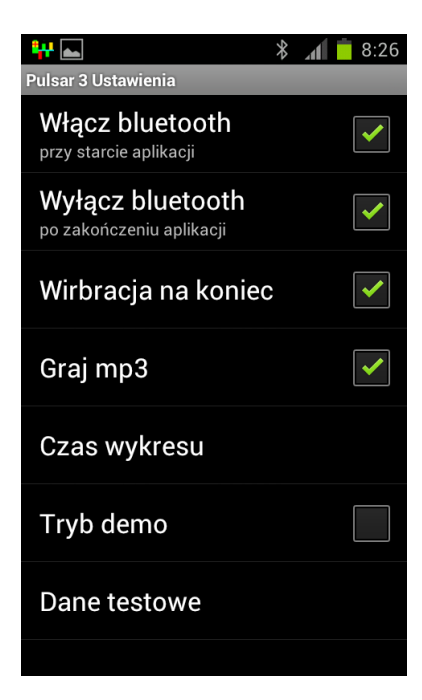

← można ustawić 15, 30 lub 60 min, a po przekroczeniu ustawionego czasu wykres będzie się przewijał (starsze dane zostaną utracone)

← dane z procesów

## **A**

**Adapter balansera** 22 *Ah/c* 4, 16 **Aktualizacja oprogramowania** 18 **Akumulatory** 7 alarmy 17 *Auto* 4, 12, 14

## **B**

**Backup** 8 **Balance** 14, 15 *Beep* 4, 9 *BT* 1, 2, 4, 6, 7, 8, 19

# **C**

*Ch.Dis* 4, 9, 10, 13 *Charge* 4, 9, 10, 15 *Contr.* 4, 9

# **D**

**Dane techniczne** 3 *Dis.Ch.* 4, 9, 10, 13 *Disch.* 4, 9, 10, 11 DSP<sub>1</sub>

## **E**

**END** 17 **ERROR** 17 **Export** 8

## **F**

*Fast* 4, 5, 10, 11, 15, 22 Fastmod 1, 4, 10, 11 *Format* 2, 4, 9, 14

## **G**

Gniazdo balansera 5, 6

**I**

*Ib* 4, 10, 11, 12, 13, 15 **Import** 8 *Inflex* 4, 10, 14, 22 *Invers* 4, 9

## **K**

Koniec procesu 17

## **L**

LiFe 3, 4, 7, 9, 10, 11, 12, 13, 15, 21 *Light* 4, 9 Lilon 3, 4, 12, 13 LiPo 3, 4, 7, 9, 11, 12, 13

## **M**

meldunki 17 **Memorys** 2, 7, 8, 15 **Monitor** 15

## **N**

NiCd 3, 4, 7, 9, 10, 12, 14, 22 NiMH 3, 4, 7, 10, 12, 14

## **P**

*Pause* 5, 9, 12, 14 **PAUSE** 17 Pb 3, 4, 7, 11, PulsarGraph 19 *Power* ,9 *Pulse* 5, 7, 8, 9, 15, 21 *P rev* 5, 9

## **R**

*Reflex* 5, 10, 11 *Regen.* 5, 14 *Rep.* 5 *Revers* 5, 7, 9, 11, 12, 13 *RTC* 5

## **S**

*SD* 1, 2, 4, 5, 6, 7, 8, 19 **Setup** 7, 8, 9, 19 *Send las*t 8 **Spis treści** 2 Start procesu 17 **STOP** 17 *Store* 2, 4, 5, 10, 13, 14 **Świadectwo zgodności** 4

## **T**

*Test* 15 *T off* 5, 9 *T on* 5, 9, 17 *Tc* 5, 15, 17 *Ti* 5, 17 **TIMER** 17

## **V**

**V off** 9 **V rev** 5, 9 *V/c* 5, 15, 16 *Vc* 5, 11, 17 *Vd* 5, 11, 12, 14 *Ve* 5, 11, 13 **Voff** 5 *Vrev* 5, 12 *Vs* 5, 7, 11, 13, 15, 17

# **Z**

**Zakres dostawy** 4

## **Δ**

**Δ** 4, 9, 10, 14, 15, 16, 17

## **Notatki**